# Zentralabitur Nordrhein-Westfalen

Beispiele zum Einsatz eines graphikfähigen Taschenrechners

**Heinz Klaus Strick** 

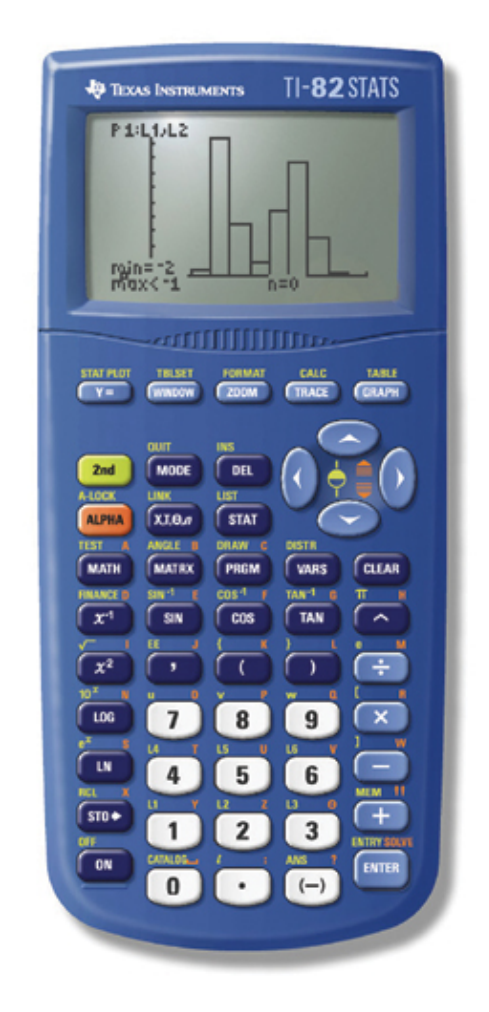

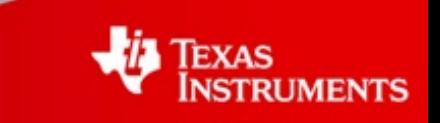

# **Vorwort**

## **Hinweise zum Einsatz eines graphikfähigen Taschenrechners (GTR) in der schriftlichen Abiturprüfung**

Die Vorgaben des Landes Nordrhein-Westfalen für die Schriftlichen Prüfungen im Abitur in der Gymnasialen Oberstufe enthalten hinsichtlich der Hilfsmittel folgende Alternativen:

- wissenschaftlicher Taschenrechner (ohne oder mit Graphikfähigkeit) oder
- CAS (Computeralgebrasystem).

Formal gesehen, wird also ein Taschenrechner mit Graphikfähigkeit anderen wissenschaftlichen Taschenrechnern gleichgestellt, obwohl der GTR eine ungleich größere Vielfalt hinsichtlich der Einsatzmöglichkeiten bietet. Die vorliegende Schrift soll dazu beitragen, dies am Beispiel des TI-82 STATS zu verdeutlichen.

Auch wenn sich nicht jede Aufgabenstellung im Einzelnen mithilfe des GTR so bearbeiten lässt, wie dies in der Aufgabenstellung verlangt ist (vor allem, wenn ausdrücklich formale algebraische Umformungen gefordert werden), so kann der GTR den Abiturientinnen und Abiturienten wertvolle Hinweise zur Lösung oder zur Überprüfung einer formal gerechneten Lösung geben.

Anhand von drei Abituraufgaben aus den Zentralen Prüfungen der Schriftlichen Abiturprüfungen des Jahrs 2009 soll dies im Folgenden verdeutlicht werden. Unter anderem wird gezeigt, wie man mithilfe des GTR

#### **in der Analysis**

- einzelne Funktionswerte oder ganze Wertetabellen mit beliebiger Schrittweite bestimmt,
- Nullstellen, Extremstellen, Wendestellen und ggf. Schnittstellen von Graphen bestimmt,
- Symmetrieeigenschaften von Graphen überprüft,
- den Globalverlauf eines Graphen sowie das Verhalten an den Rändern der Definitionsmenge untersucht,
- auch die Graphen der Ableitungsfunktionen (durch numerisches Differenzieren) sowie von Stammfunktionen (durch numerisches Integrieren) betrachten kann,

#### **in der Geometrie (Alternative: Übergangsmatrizen)**

- mit Matrizen rechnet: Matrizen-Multiplikation, Matrix-Potenzen, inverse Matrix und damit im Zusammenhang mit Übergangsmatrizen
- die Zustandsvektoren für zukünftige oder zurückliegende Zustände bestimmt,
- den Fixvektor einer Übergangsmatrix ermittelt,
- lineare Gleichungssysteme löst,

#### **in der Stochastik (Alternative: Schätzen)**

- einzelne Wahrscheinlichkeiten oder Intervall-Wahrscheinlichkeiten von binomialverteilten Zufallsgrößen mit beliebiger Erfolgswahrscheinlichkeit und beliebiger Stufenzahl berechnet,
- Erwartungswerte von Wahrscheinlichkeitsverteilungen bestimmt,
- Ungleichungen zur Bestimmung des Mindestumfangs von Stichproben oder von Konfidenzintervallen löst.

Die verschiedenen Optionen des GTR bieten eine Vielfalt an Möglichkeiten, auch andere Anforderungen, die in den vorgestellten Beispielen nicht angesprochen werden, anschaulich und ohne großen Aufwand zu erfüllen.

Darüber hinaus wird an der Bearbeitung der drei Abituraufgaben exemplarisch deutlich, dass manche Verständnisprobleme und rechnerische Schwierigkeiten, die üblicherweise im Mathematikunterricht ohne GTR auftreten, durch den Einsatz des graphikfähigen Taschenrechners reduziert, wenn nicht sogar aufgehoben werden können.

Insbesondere lässt sich der Unterricht deutlich praxisbetonter als bisher gestalten, da man sich in den Aufgabenstellungen beispielsweise nicht mehr auf ganzzahlige Resultate oder auf Funktionsterme beschränken muss, die algebraisch leicht umzuformen sind.

# **Inhalt**

# Zentralabitur NRW Beispiele zum Einsatz eines graphikfähigen Taschenrechners (GTR)

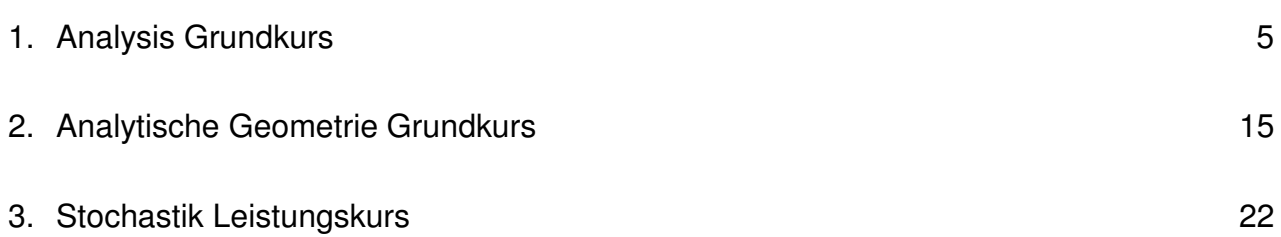

Eine Funktion  $f$  ist gegeben durch

$$
f(x) = 2x \cdot e^{-4x^2}, \ x \in \mathbb{R}.
$$

Der Graph von  $f$  ist in der nebenstehenden Abbildung 1 dargestellt.

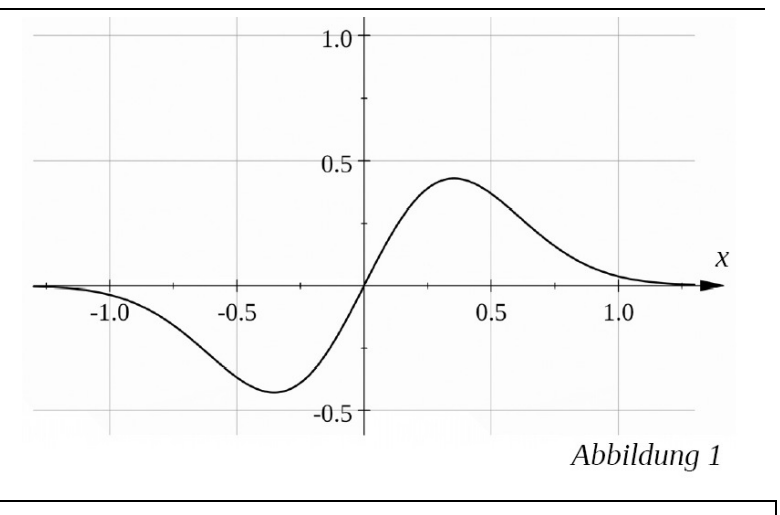

#### Aufgabenstellung Teilaufgabe a)

- a) (1) Weisen Sie nach, dass der Graph von f punktsymmetrisch zum Ursprung ist, und untersuchen Sie sein Unendlichkeitsverhalten.
	- (2) Bestimmen Sie für den Graphen von f die Schnittpunkte mit den Koordinatenachsen und die Extrempunkte.
	- (3) Begründen Sie ohne weitere Rechnung, dass der Graph von f drei Wendepunkte besitzt. (26 Punkte)

[Zur Kontrolle:  $f'(x) = (2 - 16x^2) \cdot e^{-4x^2}$ ]

# Anforderungsprofil Teilaufgabe a)

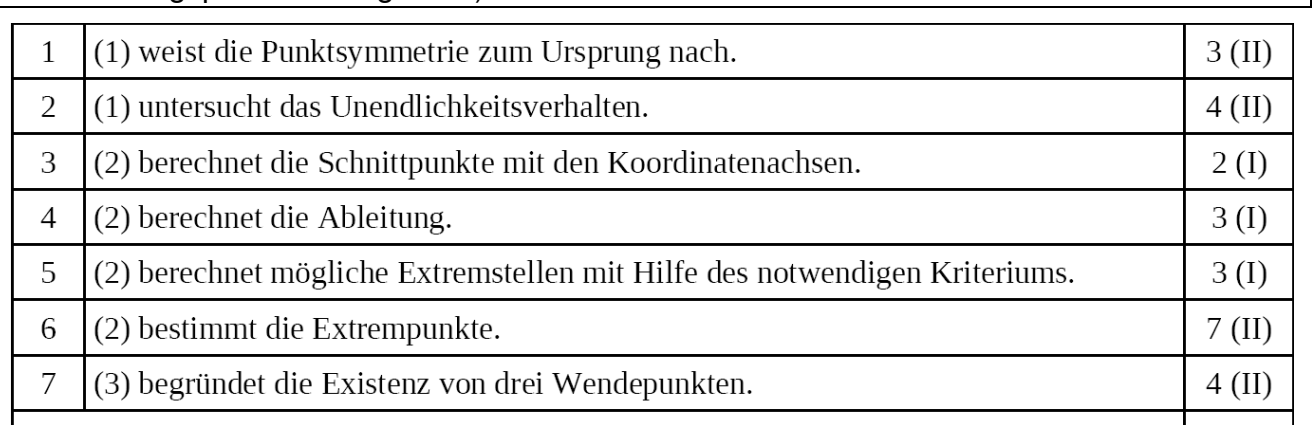

#### Modelllösung Teilaufgabe a) (1)

(1) Der Graph von f ist punktsymmetrisch zum Koordinatenursprung, denn für alle  $x \in R$ 

gilt: 
$$
f(-x) = 2(-x) \cdot e^{-4(-x)^2} = -2x \cdot e^{-4x^2} = -f(x)
$$
.

Mit  $\lim_{x \to \pm \infty} f(x) = \lim_{x \to \pm \infty} \frac{2x}{e^{4x^2}} = 0$  ist die x-Achse Asymptote des Graphen,

da der Nenner für  $x \rightarrow \pm \infty$  unbeschränkt wächst.

Einsatz des GTR

Man kann den Graphen im gleichen Fenster wie in der Aufgabenstellung darstellen:

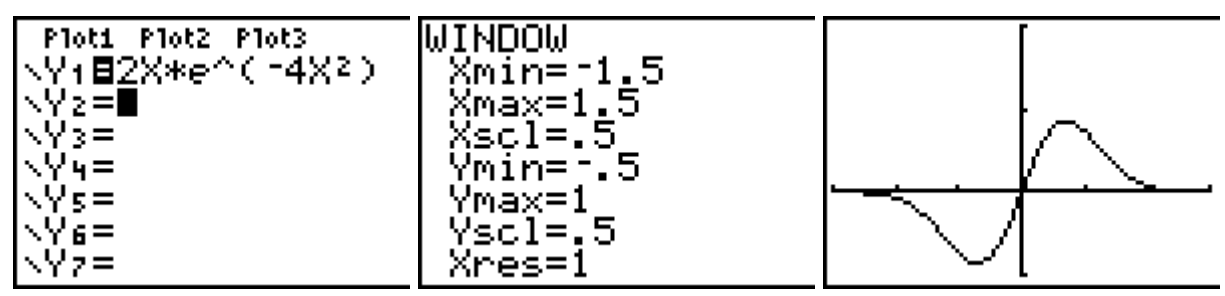

Um die Punktsymmetrie zu überprüfen, kann man den Graphen von  $y_2 = -f(-x)$  zeichnen und die Wertetabelle sowie den Graphen betrachten: Die Funktionswerte beider Funktionen stimmen überein; die Graphen sind deckungsgleich (die Graphen liegen übereinander, sodass man keinen Unterschied erkennen kann):

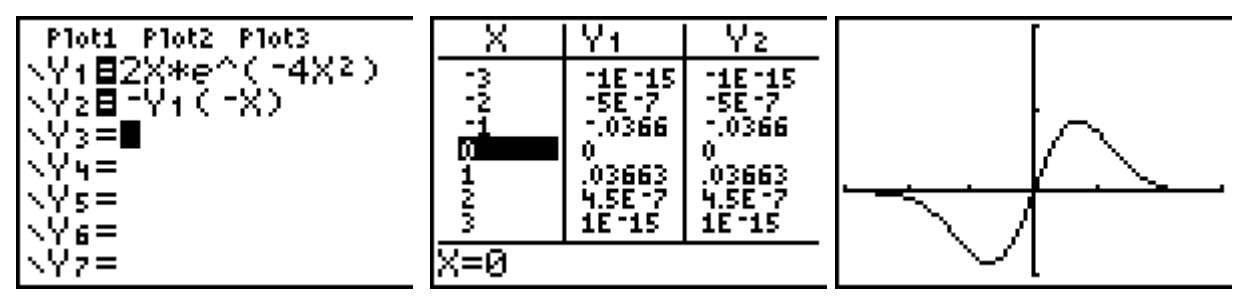

Das Verhalten im Unendlichen kann an der Wertetabelle abgelesen werden: Für x = 7 erhält man den Funktionswert f(7)  $\approx 1 \cdot 10^{-84}$ , für x = 8 kann er vom GTR nicht mehr angezeigt werden, d. h. f(8)  $< 10^{-99}$ .

Das in der Modelllösung angegebene Argument, dass der Nenner unbeschränkt wächst, gilt auch für den Zähler. Wesentlich ist das Argument, dass die Funktionswerte der Exponentialfunktion im Nenner stärker wachsen als die der linearen Funktion im Zähler.

Für  $x \rightarrow -\infty$  wird die Symmetrieeigenschaft verwendet.

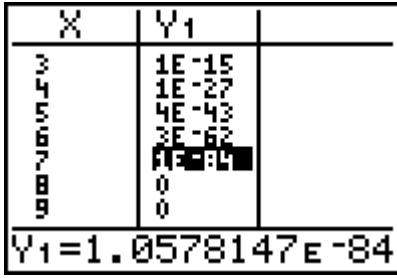

Modelllösung Teilaufgabe a) (2)

(2) Schnittpunkte mit den Koordinatenachsen:

$$
f(x) = 0 \Leftrightarrow 2x \cdot e^{-4x^2} = 0 \Leftrightarrow 2x = 0 \Leftrightarrow x = 0
$$
, da  $e^{-4x^2} \neq 0$  für alle  $x \in \mathbb{R}$ . N(0|0) = S<sub>y</sub>

Bestimmung der Extrempunkte:

$$
f'(x) = 2 \cdot e^{-4x^2} + 2x \cdot (-8x) \cdot e^{-4x^2} = (2 - 16x^2) \cdot e^{-4x^2}
$$
 (Product-, Kettenregel)

Die notwendige Bedingung  $f'(x) = 0 \Leftrightarrow (2-16x^2) \cdot e^{-4x^2} = 0 \Leftrightarrow x = \pm \frac{\sqrt{2}}{4}$  liefert zwei

mögliche Extremstellen.

Mit 
$$
f'(x_e) = 0
$$
 ∧ Vorzeichenwechsel (−/+) der 1. Ableitung an der Stelle  $x_{e_1} = -\frac{\sqrt{2}}{4}$ 

oder  $f'(x_e) = 0$  ∧  $f''(x_e) \neq 0$  mit  $f''(x) = (-48x + 128x^3) \cdot e^{-4x^2}$ , konkret

$$
f''\left(-\frac{\sqrt{2}}{4}\right) = 8 \cdot \sqrt{2} \cdot e^{-\frac{1}{2}} > 0
$$
, folgt: An der Stelle  $x_{e1} = -\frac{\sqrt{2}}{4}$ liegt ein lokales

Minimum mit  $f\left(-\frac{\sqrt{2}}{4}\right) = -\frac{\sqrt{2}}{2} \cdot e^{-\frac{1}{2}} \approx -0.43$  vor.

Der Graph besitzt den relativen Tiefpunkt  $T\left(-\frac{\sqrt{2}}{4}\left|-\frac{\sqrt{2}}{2}\cdot e^{-\frac{1}{2}}\right|\right)$ .

Wegen der Punktsymmetrie zum Ursprung liegt folglich ein relativer Hochpunkt bei

$$
H\left(\frac{\sqrt{2}}{4}\middle|\frac{\sqrt{2}}{2}\cdot e^{\frac{1}{2}}\right).
$$

#### Einsatz des GTR

Der Schnittpunkt mit den Koordinatenachsen muss wegen der Punktsymmetrie der Ursprung sein. Dass der Ursprung zum Graphen gehört, erkennt man am Funktionsterm und der Wertetabelle. Dass dies der einzige Schnittpunkt auf der x-Achse ist, erkennt man am Verlauf des Graphen und am Monotonieverhalten. Hierfür kann man zusätzlich den Graphen der numerisch bestimmten Ableitungsfunktion zeichnen lassen; auch der Graph der Ableitungsfunktion hat die x-Achse als Asymptote (vgl. Wertetabelle von  $y_2$ ), d. h. der Graph von f ist für  $x \rightarrow +\infty$  streng monoton fallend mit einer Steigung, die gegen null geht (analog spiegelbildlich für  $x \rightarrow -\infty$ ).

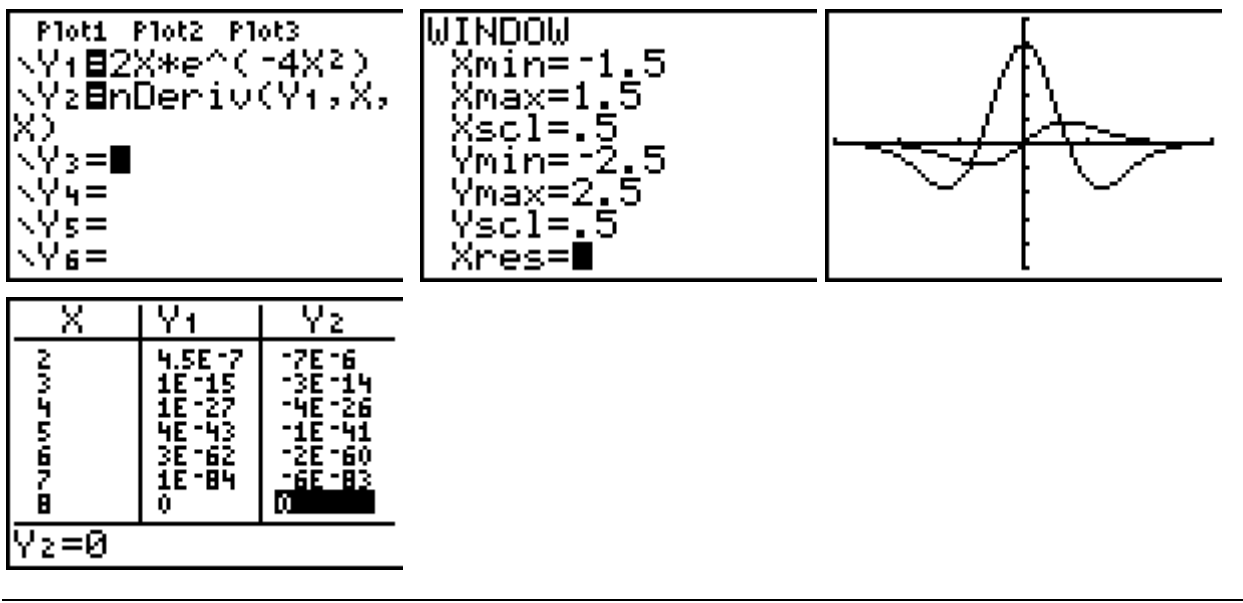

Dass der Graph von f im Intervall ] 0 ; 1 [ einen Hochpunkt hat, lässt sich mithilfe der maximum-Funktion der Option Calculate herausfinden: Der GTR findet einen Hochpunkt mit den Koordinaten (0,35355215 | 0,42888194).

Aus der Punktsymmetrie folgt, dass f auch einen Tiefpunkt hat bei (-0,35355215 | -0,42888194).

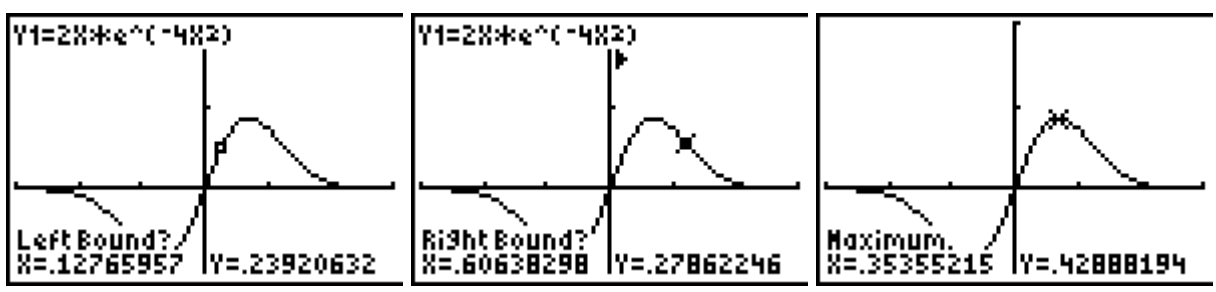

Alternatives Vorgehen mithilfe der zero-Funktion angewandt auf die numerische Ableitungsfunktion: Man erkennt, dass der Graph der Ableitungsfunktion links von der Nullstelle positive Werte hat (der Graph von f also streng monoton steigt) und rechts von der Nullstelle negative Werte (der Graph von f also streng monoton fällt), oder anders ausgedrückt: Die Ableitungsfunktion hat an der Stelle  $x \approx 0.35355386$  einen VZW von + nach -, d. h. dort liegt ein lokaler Hochpunkt vor.

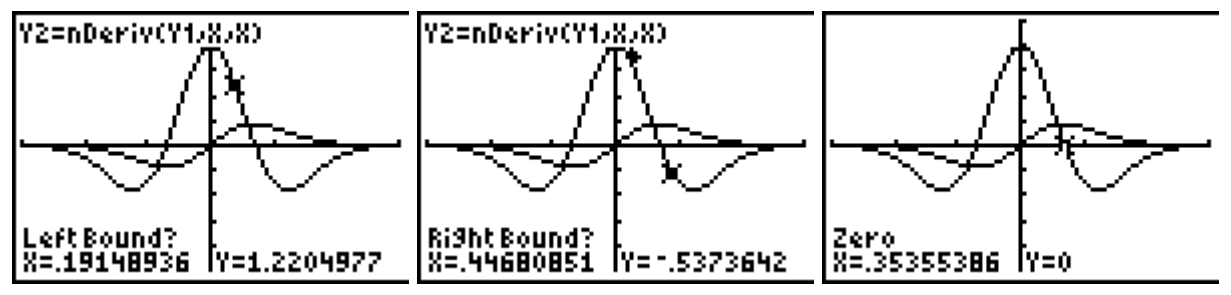

Gibt man den berechneten x-Wert in den Funktionsterm ein, dann erhält man den zugehörigen Funktionswert an dieser Stelle:

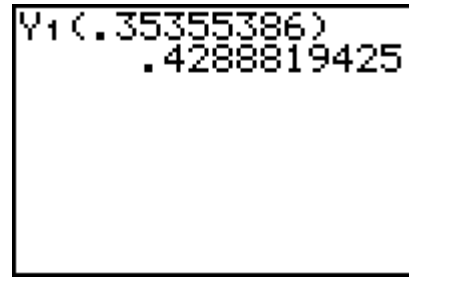

Der lokale Hochpunkt ist wegen des Monotonieverhaltens und des Verhaltens im Unendlichen auch ein absoluter Hochpunkt des Graphen.

Modelllösung Teilaufgabe a) (3)

(3) Existenz von drei Wendepunkten:

Der (stetige) Graph von f besitzt drei Wendepunkte, denn:

• zwischen Minimum und Maximum muss der Graph sein Krümmungsverhalten ändern bzw. ein zu O(0/0) punktsymmetrischer Graph muss einen Wendepunkt im Ursprung besitzen.

• für  $x \rightarrow \pm \infty$  ist die x-Achse Asymptote des Graphen; der Graph muss vor bzw. nach dem Extremum das Krümmungsverhalten ändern, da er die x-Achse nicht noch einmal schneidet.

#### Einsatz des GTR

Die Argumentation in der Modelllösung kann noch durch Betrachten des Graphen der numerischen Ableitungsfunktion ergänzt werden: An diesem Graphen erkennt man zwei Tiefpunkte (Krümmungswechsel von einer Links- zu einer Rechtskurve) und einen Hochpunkt (Krümmungswechsel von einer Rechts- zu einer Linkskurve) – die Extrempunkte der 1. Ableitung sind Wendepunkte des Graphen von f.

Zusatz: Die Koordinaten der Wendepunkte lassen sich ohne großen Aufwand bestimmen.

Die numerische Ableitungsfunktion hat einen Hochpunkt an der Stelle x = 0 sowie zwei Tiefpunkte, deren x-Koordinate man mithilfe der Option Minimum bestimmen kann:

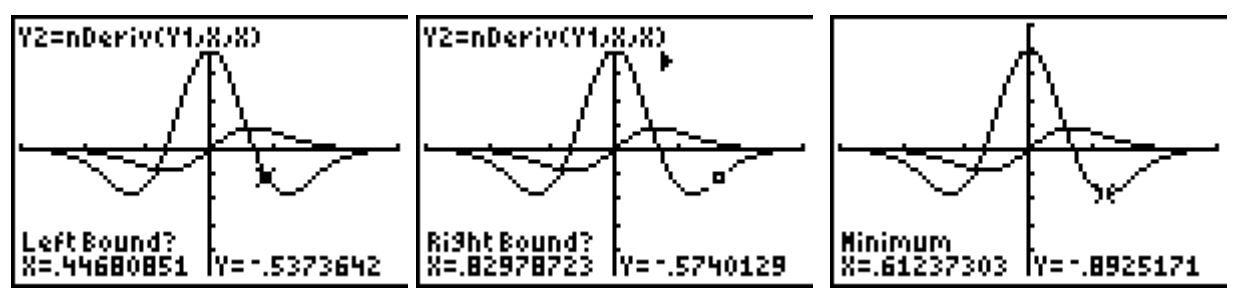

Setzt man den x-Wert des rechts liegenden Minimums der numerischen Ableitungsfunktion in den Funktionsterm ein, so erhält man die Koordinaten des betreffenden Wendepunkts:

(0,61237303 | 0,2732769889) – dass dies ein Wendepunkt ist, lässt sich mit der Änderung des Monotonieverhaltens der Ableitungsfunktion begründen.

Man kann mithilfe des GTR auch numerisch die zweite Ableitungsfunktion und deren Nullstellen bestimmen und erhält wieder die Korrdinaten des Wendepunkts:

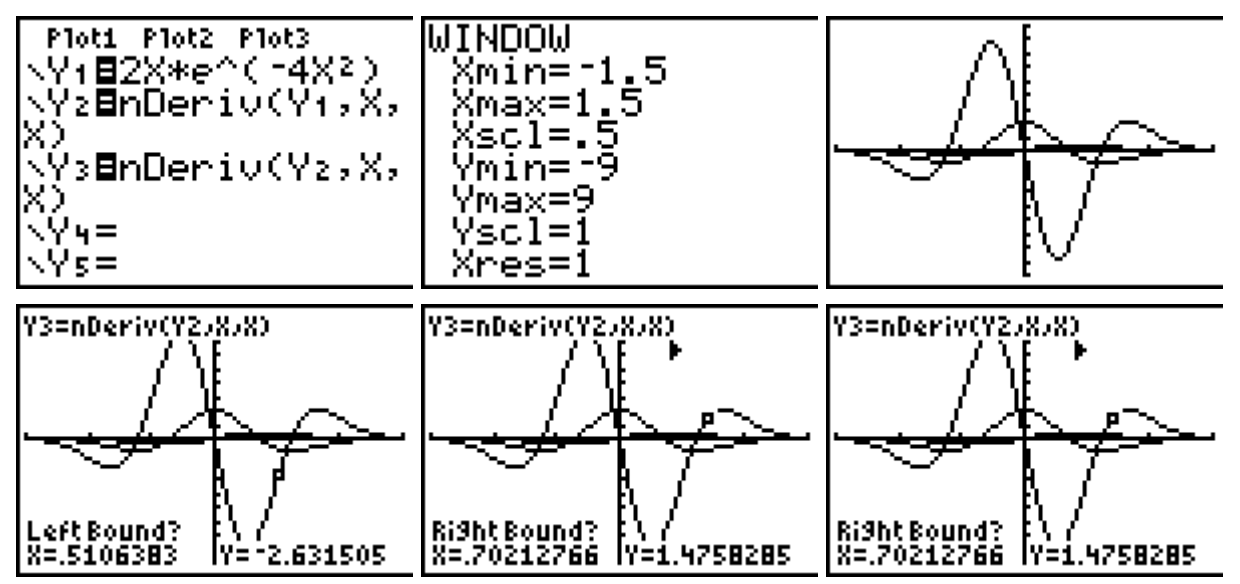

#### Aufgabenstellung Teilaufgabe b)

b) Die Punkte  $O(0|0)$ ,  $P(u|0)$ und  $Q(u|f(u))$ ,  $u > 0$ , legen ein rechtwinkliges Dreieck OPO fest (siehe Abbildung 2).

Ermitteln Sie den Wert von u, für den der Flächeninhalt des Dreiecks OPQ maximal ist. Berechnen Sie diesen maximalen Flächeninhalt.

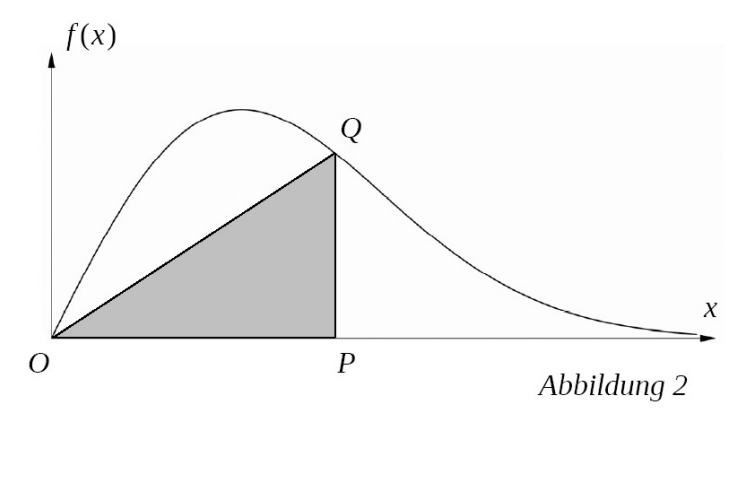

 $(12$  Punkte)

[Zur Kontrolle:  $A(u) = u^2 \cdot e^{-4u^2}$ ]

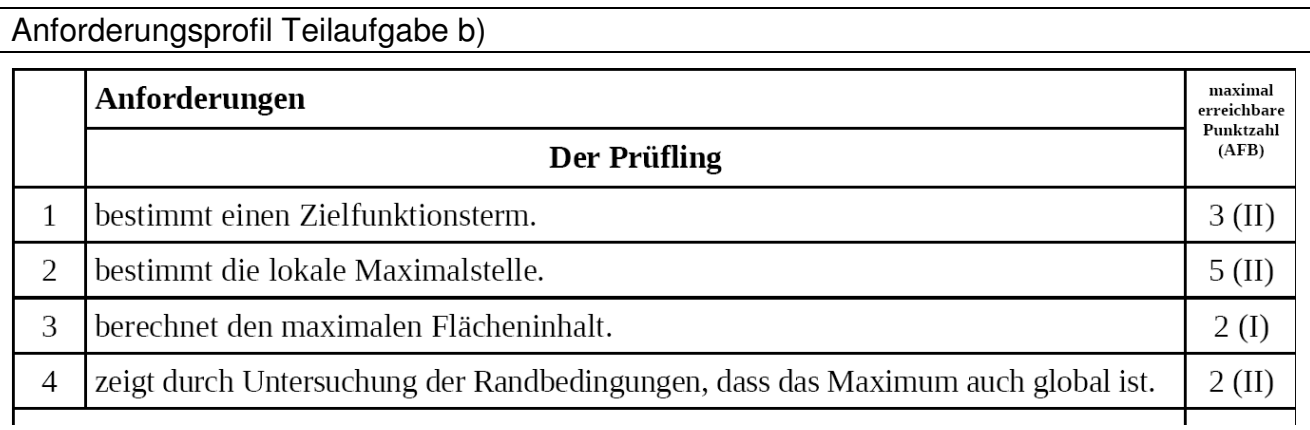

#### Modelllösung Teilaufgabe b)

Allgemein gilt für den Flächeninhalt eines Dreiecks:  $A(g,h) = \frac{g \cdot h}{2}$ .

Für das beschriebene Dreieck gilt konkret:  $g = u$ ;  $h = f(u) = 2u \cdot e^{-4u^2}$ ,  $u > 0$ ; daraus ergibt

sich die Zielfunktion A mit  $A(u) = u^2 \cdot e^{-4u^2}$ ,  $u > 0$ , und der Ableitung

$$
A'(u) = (2u - 8u^3) \cdot e^{-4u^2}.
$$

Bestimmung des Maximums:

Die notwendige Bedingung  $A'(u) = 0 \Leftrightarrow 2u - 8u^3 = 0 \Leftrightarrow u = 0 \vee u = 0, 5 \vee u = -0, 5$  liefert als mögliche Extremstelle  $u = 0.5$ , da  $u > 0$ .

$$
A''(u) = (2 - 40u^2 + 64u^4) \cdot e^{-4u^2}
$$
. Aus  $A'(0,5) = 0 \wedge A''(0,5) = -4 \cdot e^{-1} < 0$  folgt:

An der Stelle  $u = 0.5$  hat die Funktion A das lokale Maximum  $A(0,5) = 0.25 \cdot e^{-1} \approx 0.09$ .

Überprüfung von  $A$  am Rand des Definitionsbereiches:

Für  $u \to 0$  und für  $u \to \infty$  gilt  $A(u) \to 0$ . Daher ist das lokale Maximum  $A(0,5)$  auch

globales Maximum.

Das rechtwinklige Dreieck hat also für  $u = 0.5$  den größten Flächeninhalt. Dieser beträgt

 $0,25 \cdot e^{-1}$  FE.

Einsatz des GTR

Die Flächeninhaltsfunktion des rechtwinkligen Dreiecks wird als neue Funktion als Funktionsterm y<sub>2</sub> eingegeben. Man erkennt an dem (unteren) Graphen, dass ungefähr an der Stelle  $x = 0.5$  ein Maximum dieser Funktion vorliegt:

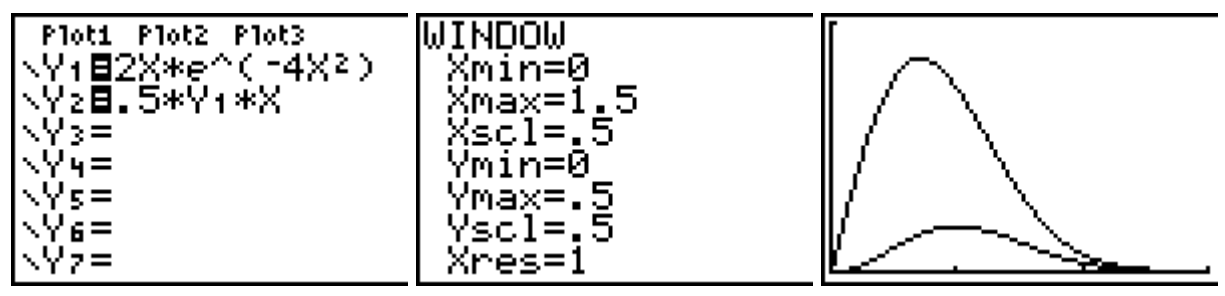

Der Nachweis erfolgt über die Maximum-Option von Calculate

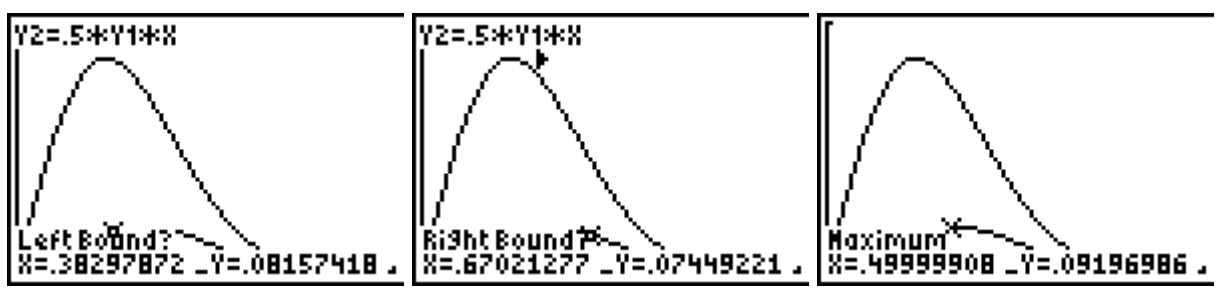

oder mithilfe der zero-Option der numerischen Ableitungsfunktion von y<sub>2</sub>:

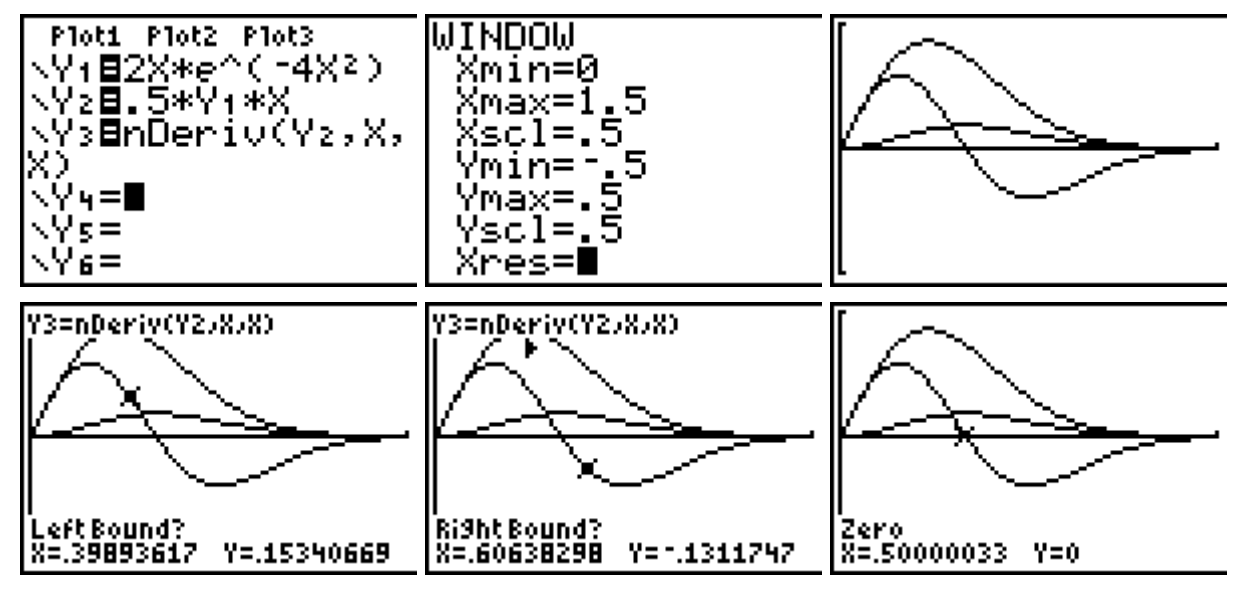

 $\overline{\odot}$  Texas Instruments 2010 11

Der Maximalwert der Funktion  $y_2$  an der Stelle  $x = 0.5$  errechnet sich zu ungefähr 0,09:

$$
\begin{bmatrix}\n \frac{1}{2}(.5) & 0.919698603 \\
 \frac{1}{2} & 0.919698603\n \end{bmatrix}
$$

Dass hier ein lokales Maximum vorliegt, ist am Verlauf der Ableitungsfunktion ablesbar (Vorzeichenwechsel von + nach -). Dass es sich dabei um ein absolutes Maximum handelt, ergibt sich aus dem Verhalten für  $x \rightarrow 0$  und dem Monotonieverhalten für  $0 < x <$ 0,5 (die Ableitungsfunktion y<sub>3</sub> hat positive Werte) sowie für  $x \rightarrow +\infty$  und dem Monotonieverhalten für  $x > 0.5$  (die Ableitungsfunktion  $y_3$  hat negative Werte).

Aufgabenstellung Teilaufgabe c)

c) Zeigen Sie, dass durch  $F(x) = -\frac{1}{4} \cdot e^{-4x^2}$  eine Stammfunktion von f gegeben ist.

Berechnen Sie den Inhalt der Fläche, die der Graph von f mit der x-Achse im Intervall  $[0;2]$  einschließt.

Begründen Sie, dass sich der Inhalt der Fläche, die der Graph von f mit der x-Achse im Intervall [0;k] einschließt, für immer größer werdende  $k \in \mathbb{R}^+$  dem Wert 0,25 FE beliebig annähert. (12 Punkte)

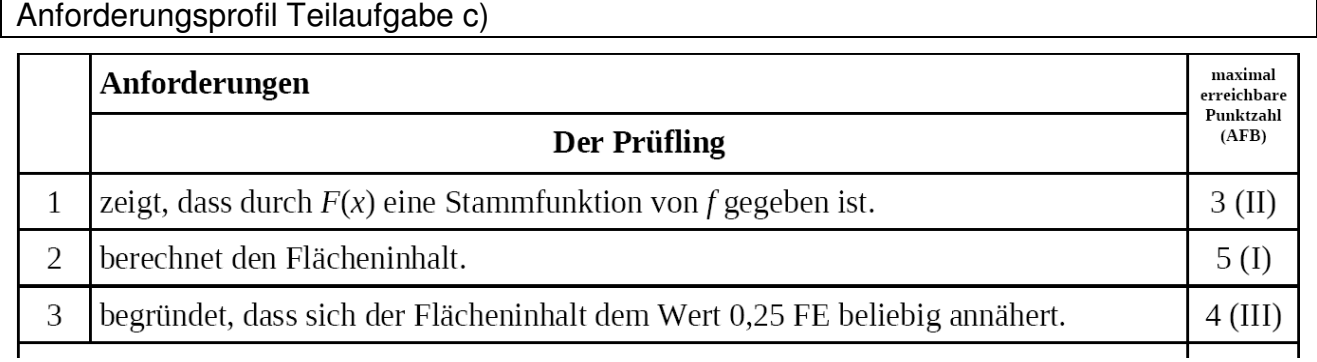

#### Modelllösung Teilaufgabe c)

Durch  $F(x) = -\frac{1}{4} \cdot e^{-4x^2}$  ist eine Stammfunktion von  $f(x) = 2x \cdot e^{-4x^2}$  gegeben, wenn  $F'(x) = f(x)$  gilt.

Mit Kettenregel folgt:  $F'(x) = -\frac{1}{4} \cdot (-8x) \cdot e^{-4x^2} = 2x \cdot e^{-4x^2} = f(x)$ .

Bestimmung der Fläche zwischen dem Graphen und der x-Achse im Intervall [0;2]:

$$
A = \int_{0}^{2} f(x) dx = \int_{0}^{2} 2x \cdot e^{-4x^{2}} dx = \left[ -\frac{1}{4} \cdot e^{-4x^{2}} \right]_{0}^{2} = -\frac{1}{4} \cdot e^{-16} + \frac{1}{4} \approx \frac{1}{4}
$$

Bestimmung der Flächen zwischen dem Graphen und der x-Achse im Intervall [0;k] ( $k > 0$ ):

Für immer größer werdende  $k \in \mathbb{R}^+$  gilt  $-\frac{1}{4} \cdot e^{-4k^2} \to 0$  und deshalb

$$
A = \int_{0}^{k} f(x) dx = \int_{0}^{k} \left( 2x \cdot e^{-4x^{2}} \right) dx = \left[ -\frac{1}{4} \cdot e^{-4x^{2}} \right]_{0}^{k} = -\frac{1}{4} \cdot e^{-4k^{2}} + \frac{1}{4} \to \frac{1}{4}.
$$

Einsatz des GTR

Der Nachweis, dass F(x) eine Stammfunktion für f(x) ist, kann auch mithilfe der numerischen Ableitung von F(x) erfolgen: Man gibt F(x) als  $y_3$  ein und deren numerische Ableitung als  $y_2$ . Man stellt fest: Der Graph von  $y_1$  und  $y_2$  stimmen überein – vergleiche auch die Wertetabelle (damit man die Wertetabellen vergleichen kann, musste bei der Reihenfolge von  $y_2$  und  $y_3$  berücksichtigt werden.

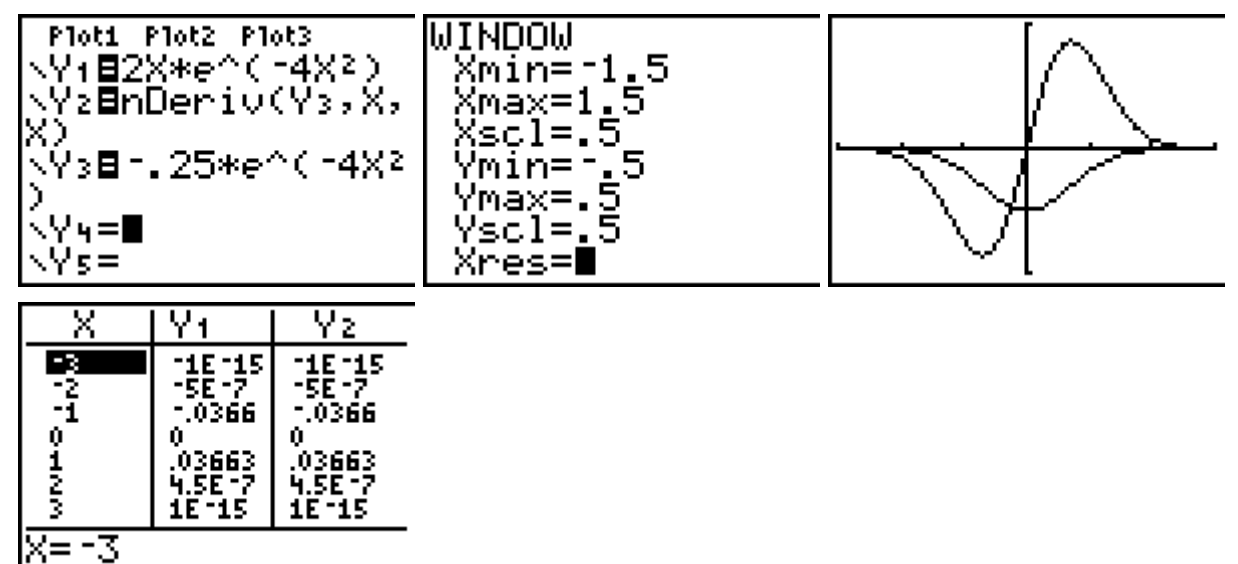

Die Bestimmung der Maßzahl der Fläche kann mithilfe der numerischen Integralfunktion erfolgen: Man erkennt, dass der Graph dieser Funktion für  $x \geq 2$  praktisch konstant gleich 0,25 ist (in der Wertetabelle selbst wird bereits für  $x = 2$  der Funktionswert 0,25 angezeigt; klickt man auf diesen Wert, dann erkennt man, dass es sich um die aufgerundete Zahl 0,24999997.. handelt).

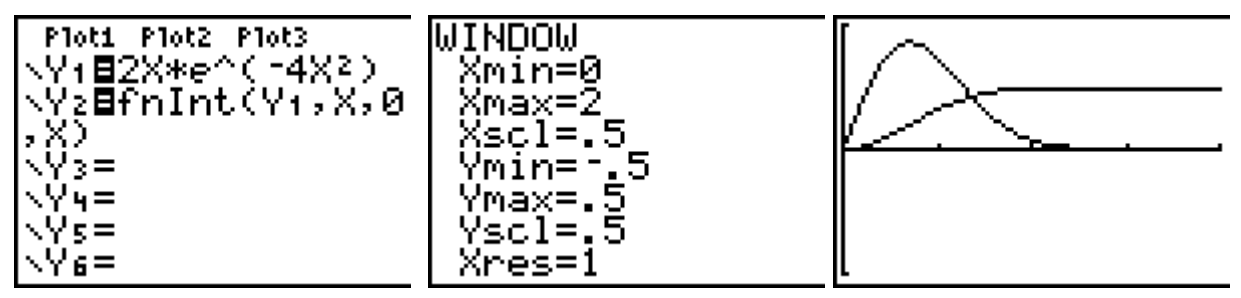

Analysis Grundkurs **Analysis Grundkurs** 2009

Heinz Klaus Strick Beispiele zum Einsatz des graphikfähigen Taschenrechners

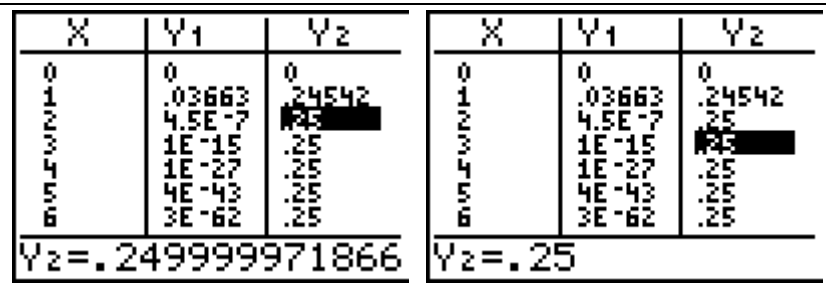

Wenn man die angegebene Stammfunktion als Funktionsterm in den GTR eingibt, dann findet man die gleichen Funktionswerte, wenn man gemäß Hauptsatz der Differenzial- und Integralrechnung  $F(x) - F(0)$  berechnet (für  $x = 2$  bzw. größere Werte von x):

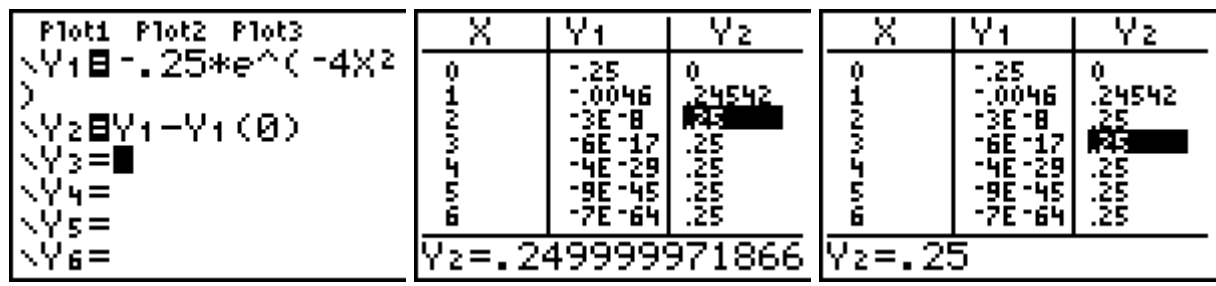

Eine Autovermietungsfirma hat vier Standorte: Berlin (B), Köln (K), Hamburg (H) und Dortmund (D) und verfügt insgesamt über 588 Mietfahrzeuge.

Kunden können Autos in einer der vier Städte mieten und in einer anderen der vier Städte wieder abgeben. Statistische Erhebungen jeweils freitags abends haben ergeben, dass die Firma mit einer wöchentlichen Verteilung der Mietwagen rechnen kann, die in folgender Übergangsmatrix dargestellt ist:

$$
A = \begin{pmatrix} 0,8 & 0 & 0,2 & 0 \\ 0,1 & 0,5 & 0,3 & 0,4 \\ 0,1 & 0,1 & 0,4 & 0 \\ 0 & 0,4 & 0,1 & 0,6 \end{pmatrix}
$$

#### Aufgabenstellung Teilaufgabe a)

Bestimmen Sie die Werte von r, s und t im Übergangsdiagramm und begründen Sie Ihre Lösung.

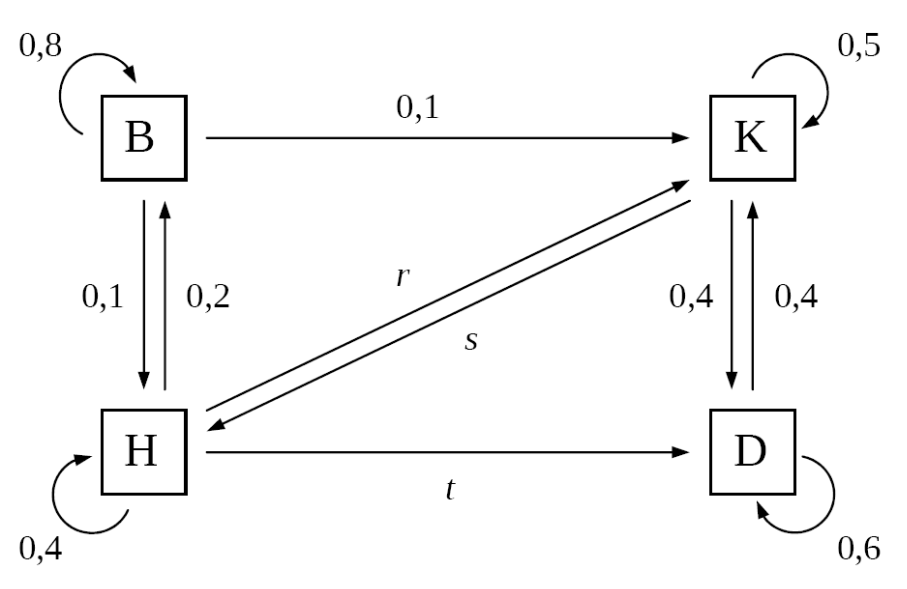

Erklären Sie am Übergangsdiagramm, wieso die Summe der Einträge in jeder Spalte  $(10$  Punkte) der Übergangsmatrix immer 1 sein muss.

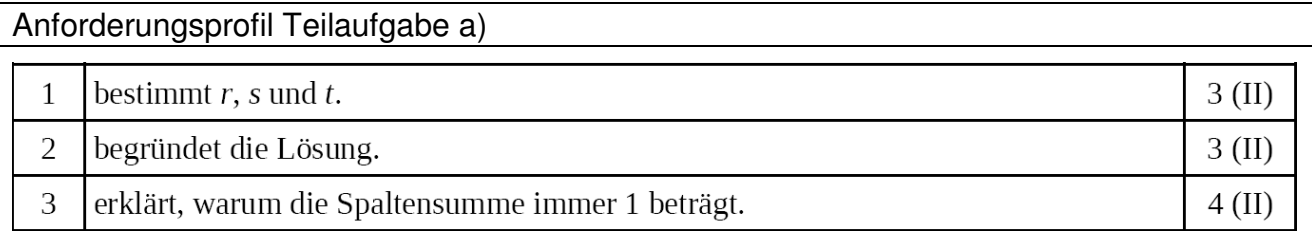

#### Modelllösung Teilaufgabe a)

Vergleicht man Übergangsdiagramm und Matrix, so gilt:

 $r = 0.3$ ;  $s = 0.1$ ;  $t = 0.1$ .

Begründung:

Aus der Graphik folgt, dass die Matrix A wie folgt gelesen werden muss:

Von:  $\overline{B}$ K  $H$ D Nach: B  $(0, 8)$  $\overline{0}$  $0,2$  $\overline{0}$  $0,1$   $0,5$   $0,3$   $0,4$ K  $0,1$  $0,4$  $\overline{0}$  $H$  $0.1$  $0,4$  0,1 0,6  $\overline{D}$  $\overline{0}$ 

Die Spaltensummen müssen 1 ergeben, da es sich jeweils um eine Summe von Anteilen

handelt, die jeweils eine Gesamtheit von Fahrzeugen (100 %) an den einzelnen Standorten

ergeben müssen. (Andere Erklärungen sind hier vorstellbar.)

Einsatz des GTR

Die Koeffizienten der 4 x 4 - Übergangsmatrix werden über den Edit-Befehl des Matrix-Menüs zeilenweise eingegeben. Die Matrix steht jetzt unter dem Namen [A] zur Verfügung

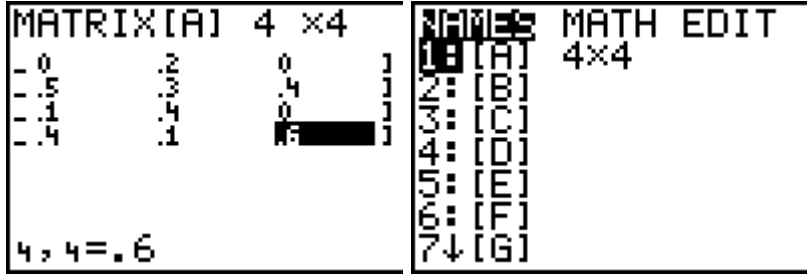

Aufgabenstellung Teilaufgabe b)

Am 17. April 2009 befanden sich in Berlin 250 Fahrzeuge, in Köln 84, in Hamburg 120 und in Dormund 134.

Berechnen Sie die Verteilung der Mietfahrzeuge in den beiden folgenden Wochen, unter der Annahme, dass die Firma die Verteilung auf die einzelnen Standorte nicht zusätzlich beeinflusst. (8 Punkte)

Anforderungsprofil Teilaufgabe b)

#### Zentralabitur NRW 2009 **Analytische Geometrie Grundkurs**

Beispiele zum Einsatz des graphikfähigen Taschenrechners **Heinz Klaus Strick** Heinz Klaus Strick

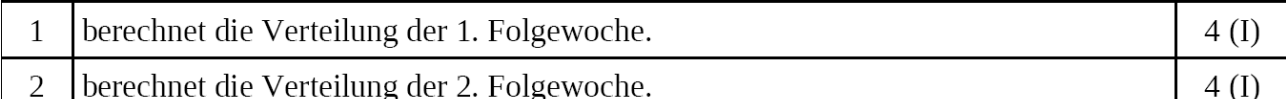

Modelllösung Teilaufgabe b)

$$
\begin{pmatrix}\n0,8 & 0 & 0,2 & 0 \\
0,1 & 0,5 & 0,3 & 0,4 \\
0,1 & 0,1 & 0,4 & 0 \\
0 & 0,4 & 0,1 & 0,6\n\end{pmatrix}\n\cdot\n\begin{pmatrix}\n250 \\
84 \\
120 \\
120\n\end{pmatrix}\n=\n\begin{pmatrix}\n224 \\
156,6 \\
81,4 \\
126\n\end{pmatrix}\n\approx\n\begin{pmatrix}\n224 \\
81 \\
126\n\end{pmatrix}
$$
\n
$$
\begin{pmatrix}\n0,8 & 0 & 0,2 & 0 \\
0,1 & 0,5 & 0,3 & 0,4 \\
0,1 & 0,4 & 0 & 0 \\
0 & 0,4 & 0,1 & 0,6\n\end{pmatrix}\n\cdot\n\begin{pmatrix}\n224 \\
157 \\
126\n\end{pmatrix}\n=\n\begin{pmatrix}\n195,4 \\
175,6 \\
70,5 \\
146,5\n\end{pmatrix}\n\approx\n\begin{pmatrix}\n195 \\
176 \\
71 \\
146\n\end{pmatrix}\n\approx\n\begin{pmatrix}\n195 \\
176 \\
70 \\
147\n\end{pmatrix}
$$

Beim Runden ist darauf zu achten, dass die Summe 588 beträgt.

Einsatz des GTR

Der Zustandsvektor des Systems wird unter dem Namen [B] als 4x1-Matrix eingegeben. Nach Rückkehr auf die Rechenebene werden die Names von [A] und [B] aus dem Matrix-Menü aufgerufen und miteinander multipliziert – man erhält den Zustandsvektor der darauffolgenden Woche. Man kann diesen Vektor als 4x1-Matrix unter dem Namen [C] abspeichern und diese Matrix erneut mit der Matrix [A] multiplizieren, um den Zustandsvektor nach 14 Tagen zu erhalten, oder man multipliziert das Produkt [A] \* [B] noch einmal mit [A] oder man berechnet direkt die Matrixpotenz [A]² und multipliziert diese mit [B].

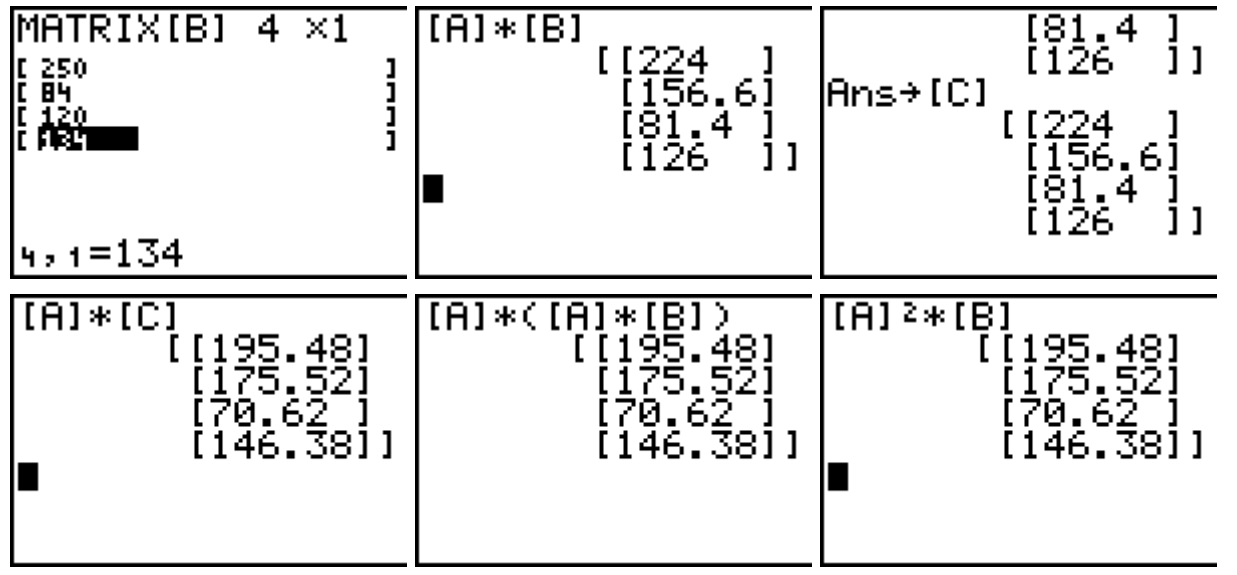

Aufgabenstellung Teilaufgabe c)

Zu einem bestimmten Zeitpunkt stehen in Berlin 48 Fahrzeuge, in Köln 240, in Hamburg 48 und in Dormund 252.

Berechnen Sie die Verteilung der Mietfahrzeuge in der folgenden Woche und interpretieren Sie die Bedeutung des Ergebnisses im Sachzusammenhang.  $(10$  Punkte)

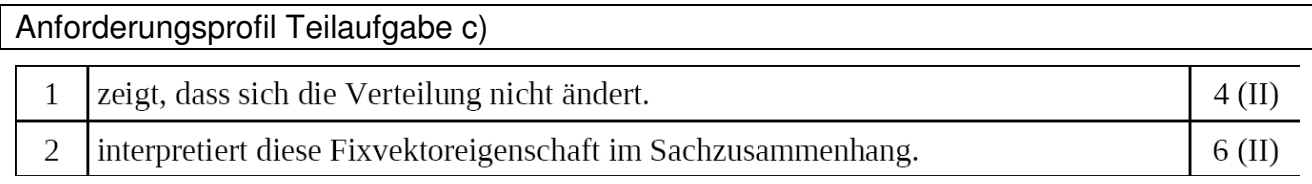

Modelllösung Teilaufgabe c)

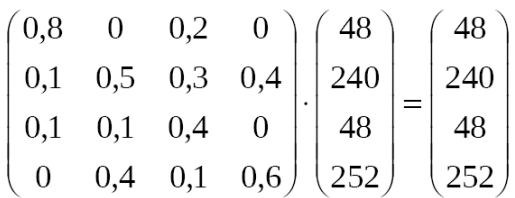

Interpretation: Die Verteilung ändert sich in der folgenden Woche nicht. Verteilt man die Fahrzeuge so auf die Standorte, bleibt die Verteilung immer erhalten, wenn die Übergangsbedingungen unverändert bleiben.

#### Einsatz des GTR

Man gibt den Zustandsvektor aus der Aufgabenstellung unter dem Namen [D] ein und stellt fest, dass sich der Zustand durch die Multiplikation nicht verändert.

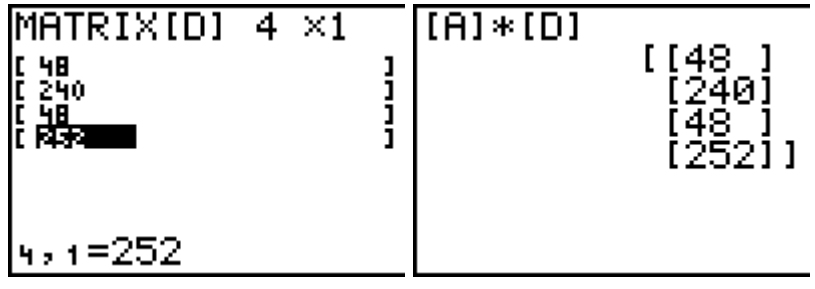

#### Aufgabenstellung Teilaufgabe d)

Zu einem anderen Zeitpunkt stehen in Berlin 80 Fahrzeuge, in Köln 226, in Hamburg 52 und in Dortmund 230.

Ermitteln Sie, wie viele Fahrzeuge eine Woche zuvor an den einzelnen Standorten vorhanden waren.  $(13$  Punkte) Beispiele zum Einsatz des graphikfähigen Taschenrechners **Heinz Klaus Strick** Heinz Klaus Strick

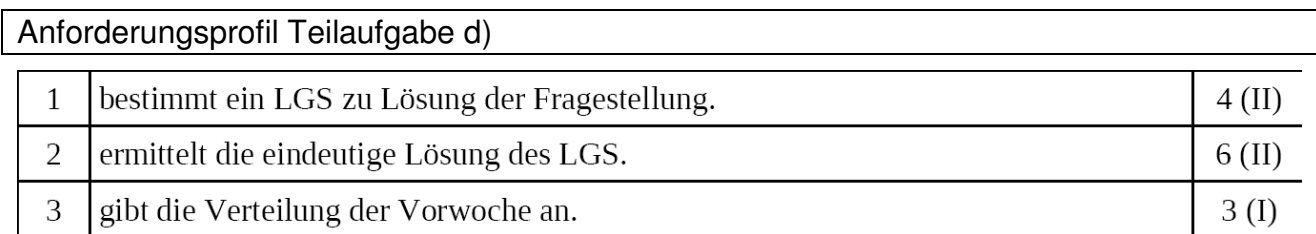

#### Modelllösung Teilaufgabe d)

Zu lösen ist das LGS:  
\n
$$
\begin{pmatrix}\n0,8 & 0 & 0,2 & 0 \\
0,1 & 0,5 & 0,3 & 0,4 \\
0,1 & 0,1 & 0,4 & 0 \\
0 & 0,4 & 0,1 & 0,6\n\end{pmatrix}\n\begin{pmatrix}\na \\
b \\
c \\
d\n\end{pmatrix} =\n\begin{pmatrix}\n80 \\
226 \\
52 \\
230\n\end{pmatrix} \Leftrightarrow\n\begin{pmatrix}\n8a + 2c = 800 \\
a + 5b + 3c + 4d = 2260 \\
a + b + 4c = 520\n\end{pmatrix}
$$
\n
$$
\Leftrightarrow\n\begin{pmatrix}\nc = 400 - 4a \\
-11a + 5b + 4d = 1060 \\
-15a + b = -1080\n\end{pmatrix} \Leftrightarrow\n\begin{pmatrix}\nc = 400 - 4a \\
b = 15a - 1080 \\
64a + 4d = 6460\n\end{pmatrix} \Leftrightarrow\n\begin{pmatrix}\nc = 400 - 4a \\
b = 15a - 1080 \\
d = 1615 - 16a\n\end{pmatrix} \Leftrightarrow\n\begin{pmatrix}\na = 86,75 \\
b = 221,25 \\
c = 53 \\
c = 53\n\end{pmatrix}
$$
\n
$$
-4a + 4b + 6d = 1900
$$
\n
$$
\Leftrightarrow\n\begin{pmatrix}\nc = 400 - 4a \\
b = 15a - 1080 \\
-40a = -3470\n\end{pmatrix} \Leftrightarrow\n\begin{pmatrix}\na = 86,75 \\
b = 221,25 \\
c = 53 \\
d = 227\n\end{pmatrix}
$$

In der Woche zuvor waren 87 Fahrzeuge in Berlin, 221 in Köln, 53 in Hamburg und 227 in

Dortmund.

#### Einsatz des GTR

Man kann den Zustandsvektor als 4x1-Matrix eingeben und mit der inversen Matrix von [A] multiplizieren

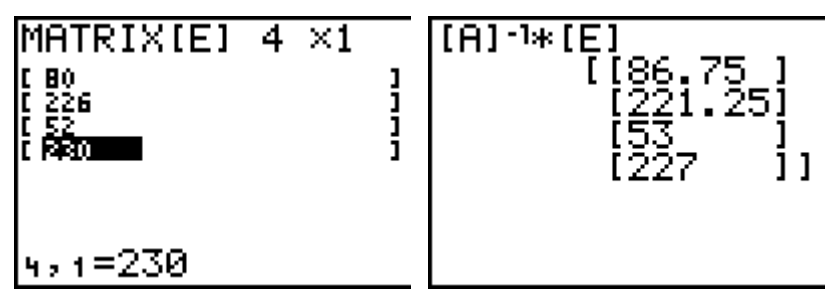

oder man speichert die Matrix [A] unter dem Namen [F] ab, erweitert im Edit-Menü die Dimension der Matrix in 4x5 ab, sodass man dann in der 5. Spalte die rechte Seite des linearen Gleichungssystems ergänzen kann; die Matrix [F] ist damit die erweiterte Koeffizientenmatrix des Gleichungssytems.

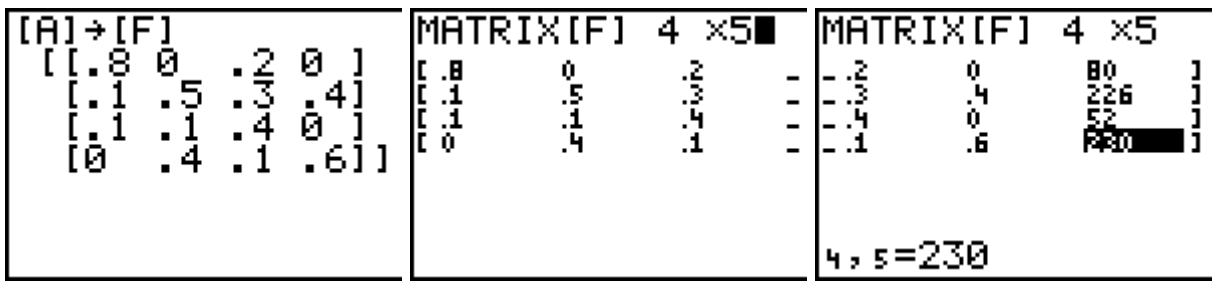

Das Gleichungssystem wird dann mithilfe des rref - Befehl der Math-Optionen des Matrix-Menüs gelöst.

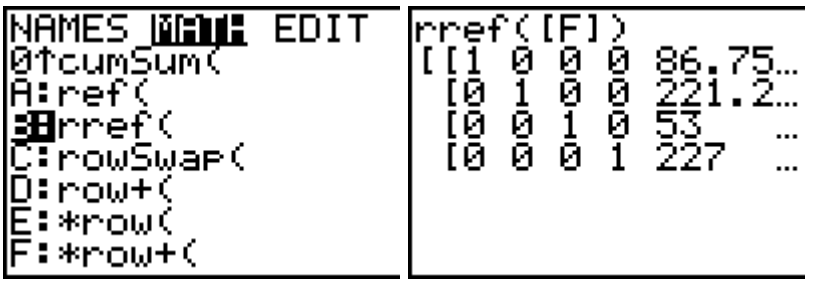

Die Erweiterung der Matrix [A] um die Spalte [E] zur Koeffizientenmatrix des linearen Gleichungssystems kann auch mithilfe des augment-Befehls der Math-Optionen des Matrix-Menüs erfolgen

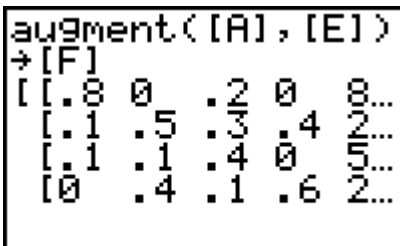

Aufgabenstellung Teilaufgabe e)

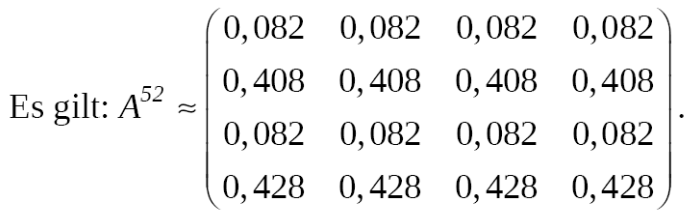

Interpretieren Sie die Bedeutung der Ergebnismatrix  $A^{52}$  im Sachzusammenhang.

(9 Punkte)

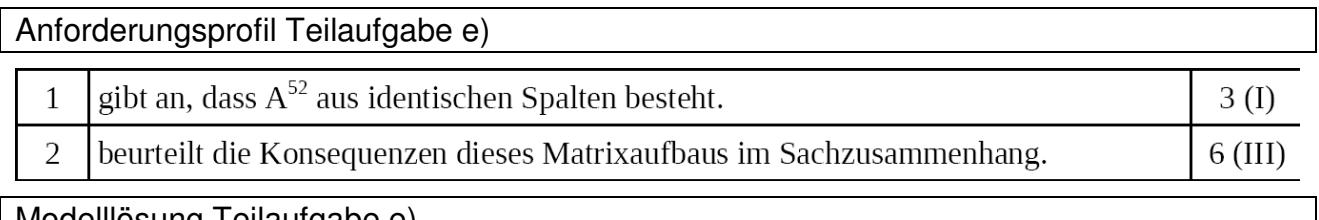

Modelllösung Teilaufgabe e)

Die Matrix  $A^{52}$  besteht aus identischen Spalten (Näherung für die Grenzmatrix).

Damit lässt sich aus jeder Anfangsverteilung der Fahrzeuge auf die 4 Standorte direkt die sich langfristig einstellende Verteilung der Fahrzeuge auf die 4 Standorte ermitteln. Es handelt sich um die in c) genannte Fixverteilung. Diese stellt sich damit bei jeder Anfangsverteilung bereits spätestens nach 52 Wochen (einem Jahr) ein.

#### Einsatz des GTR

Mithilfe des GTR kann man die Matrixpotenz ausrechnen; der Vergleich der Spalten der Matrix erfolgt durch Scrollen. Man erkennt beispielsweise, dass sich die Koeffizienten der 2. Spalte von der in der 1. Spalte in der 4. Dezimalstelle unterscheiden.

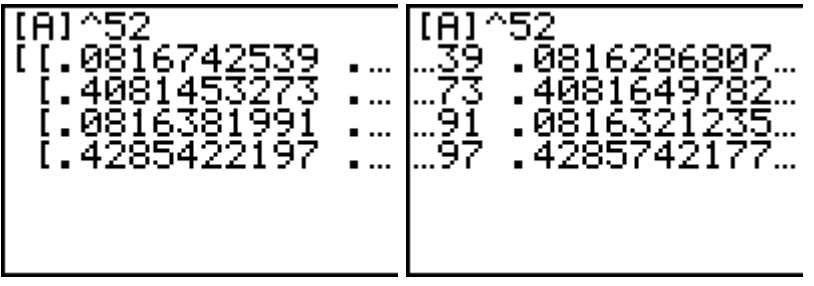

Eine Schokoladenfabrik stellt Schokoriegel her. Um den Verkauf der Riegel zu fördern, wird einem Teil der Produktion ein Werbegeschenk beigelegt, entsprechend dem Slogan "In jedem siebten Riegel liegt ein Zauberspiegel".

Aufgabenstellung Teilaufgabe a)

Marion kauft 14 Riegel und öffnet sie nacheinander.

Berechnen Sie die Wahrscheinlichkeit dafür, dass sie

- (1) nur in den letzten beiden Riegeln je einen Zauberspiegel findet,
- (2) in den 14 Riegeln insgesamt genau zwei Zauberspiegel findet,
- (3) in den 14 Riegeln insgesamt mindestens zwei Zauberspiegel findet. (9 Punkte)

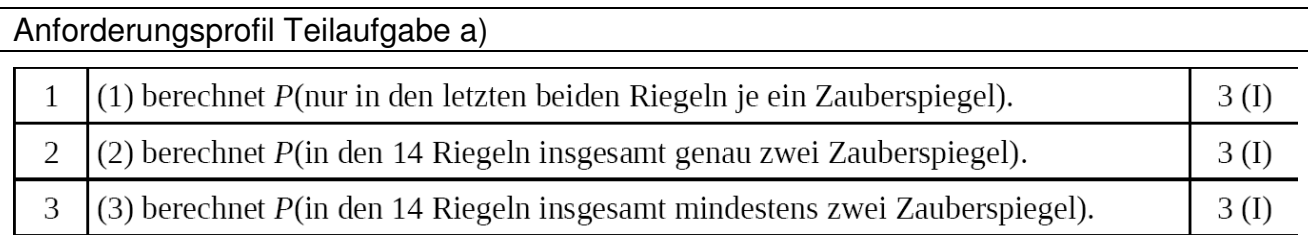

#### Modelllösung Teilaufgabe a)

(1) Die gesuchte Wahrscheinlichkeit beträgt:

$$
P("erste 12 Riegel ohne, letzte beiden Riegel mit Spiegel") = \left(\frac{6}{7}\right)^{12} \cdot \left(\frac{1}{7}\right)^{2} \approx 0,0032 = 0,32\%.
$$

Die Zufallsgröße X beschreibe die Anzahl der Riegel mit Zauberspiegel in der Stich-

probe von 14 Riegeln. Dann ist X binomialverteilt mit  $n = 14$  und  $p = \frac{1}{7}$ .

(2) Die gesuchte Wahrscheinlichkeit beträgt:

$$
P(X = 2) = {14 \choose 2} \cdot \left(\frac{1}{7}\right)^2 \cdot \left(\frac{6}{7}\right)^{12} \approx 0,2921 = 29,21\%.
$$

(3) Die gesuchte Wahrscheinlichkeit beträgt:

$$
P(X \ge 2) = 1 - P(X \le 1) = 1 - \left[ \left( \frac{6}{7} \right)^{14} + \left( \frac{14}{1} \right) \cdot \left( \frac{1}{7} \right)^{1} \cdot \left( \frac{6}{7} \right)^{13} \right] \approx 0,6149 = 61,49\%.
$$

Einsatz des GTR

Der GTR kann natürlich auch als gewöhnlicher Taschenrechner benutzt werden.

 $(6/7)^{12*(1/7)^2}$ .0032095374

Wahrscheinlichkeiten von binomialverteilten Zufallsgrößen lassen sich mithilfe der Befehle binompdf (Einzel-Wahrscheinlichkeiten) bzw. binomcdf (kumulierte Wahrscheinlichkeiten)

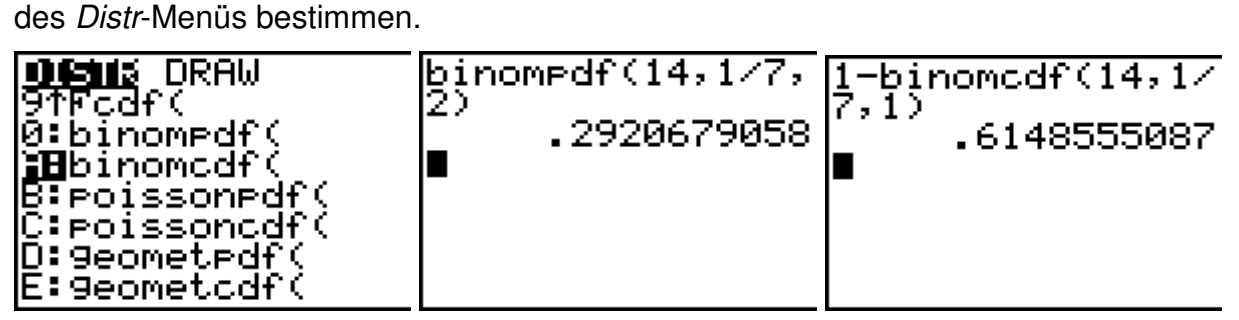

#### Aufgabenstellung Teilaufgabe b)

Ein Vater kauft für seine beiden Kinder Schokoriegel. Er erwirbt doppelt so viele Riegel, wie er wenigstens bräuchte, um mit einer Wahrscheinlichkeit von mehr als 90 % mindestens einen Zauberspiegel zu erhalten.

Bestimmen Sie die Wahrscheinlichkeit, mit der er dann für jedes Kind mindestens einen Zauberspiegel hat. (10 Punkte)

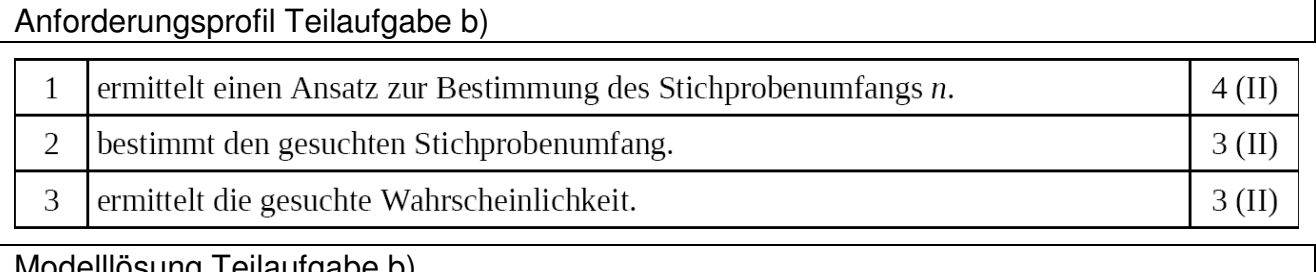

Modelliosung Teilaurgabe b)

Man bestimmt zunächst die Anzahl der Riegel, die benötigt werden, damit sich mit mehr als 90 % Wahrscheinlichkeit mindestens ein Zauberspiegel unter den gekauften befindet. Die Zufallsgröße X beschreibt die Anzahl der Zauberspiegel in der Stichprobe. Dann ist X binomialverteilt mit  $p = \frac{1}{7}$  und unbekanntem *n*. Gesucht ist das minimale *n*, so dass gilt:  $P(X \ge 1) > 0,9$ 

 $P(X \ge 1) > 0,9$ 

$$
\Leftrightarrow 1 - P(X = 0) > 0, 9 \Leftrightarrow 1 - \left(\frac{6}{7}\right)^n > 0, 9 \Leftrightarrow n > \log_{\frac{6}{7}}(0, 1) \approx 14,94
$$

Man muss also mindestens 15 Riegel kaufen.

Der Vater kauft doppelt so viele, also 30 Riegel. Bezeichnet man die Anzahl der Zauber-

spiegel in der Stichprobe von 30 mit Y, so ist Y binomialverteilt ( $n = 30$ ,  $p = \frac{1}{7}$ ) und die

gesuchte Wahrscheinlichkeit beträgt:

$$
P(X \ge 2) = 1 - P(X \le 1) = 1 - \left[ \left( \frac{6}{7} \right)^{30} + \left( \frac{30}{1} \right) \cdot \left( \frac{1}{7} \right)^{1} \cdot \left( \frac{6}{7} \right)^{29} \right] \approx 0,9411 = 94,11\%.
$$

Einsatz des GTR

Man kann die in der Modelllösung angegebene Umformung durchführen und die letzte Ungleichung dann beispielsweise grafisch lösen. Dazu betrachtet man die Funktionen  $y_1 = 1 - (6/7)^x$  und  $y_2 = 0.9$  und sucht die Stelle, an welcher der Graph von  $y_1$  die Parallele zur x-Achse, also den Graphen von y<sub>2</sub>, schneidet:

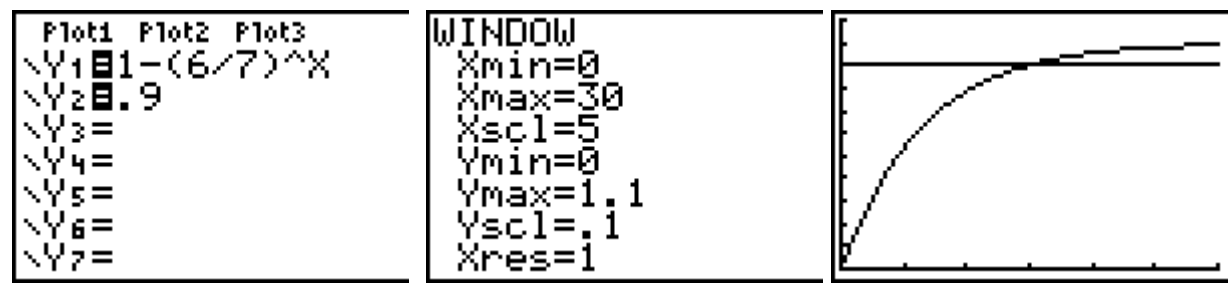

Diese Stelle kann mithilfe der Wertetabelle (table), der Trace-Option oder der intersect-Option des Calculate-Menüs ermitteln.

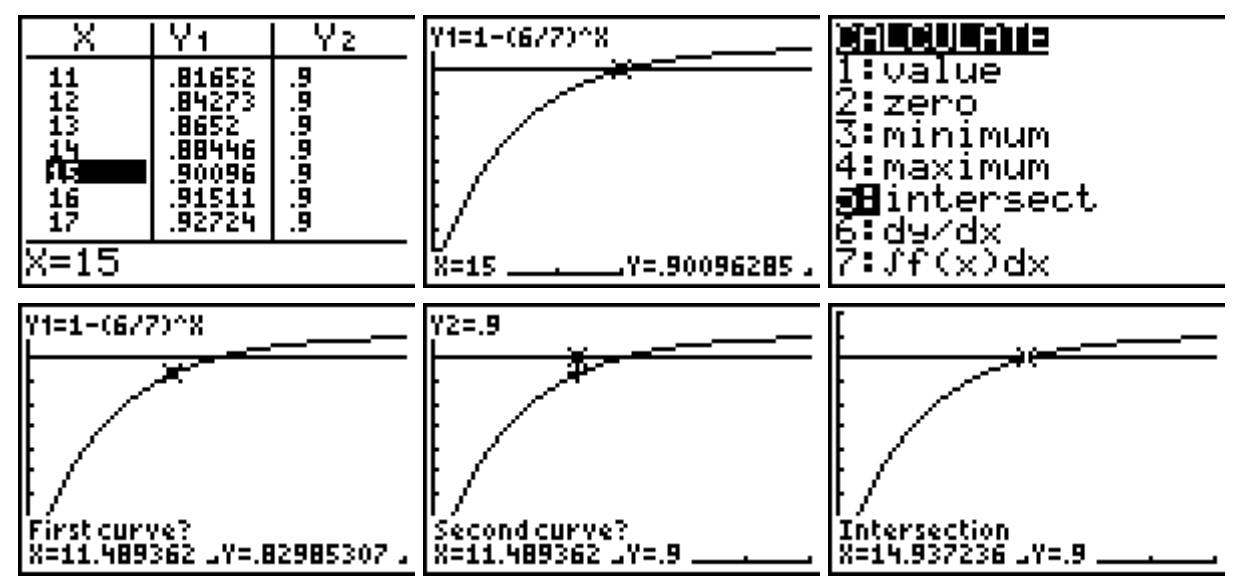

Eine andere Möglichkeit besteht darin, den Wahrscheinlichkeitsterm als Funktion einzugeben (mit variabler Stufenzahl x) und den geeigneten Funktionswert mithilfe der Beispiele zum Einsatz des graphikfähigen Taschenrechners **Heinz Klaus Strick** Heinz Klaus Strick

Wertetabelle ermitteln (der Unterschied ist nur, dass man die Wahrscheinlichkeit nicht als Term darstellt, sondern mithilfe der binompdf-Funktion).

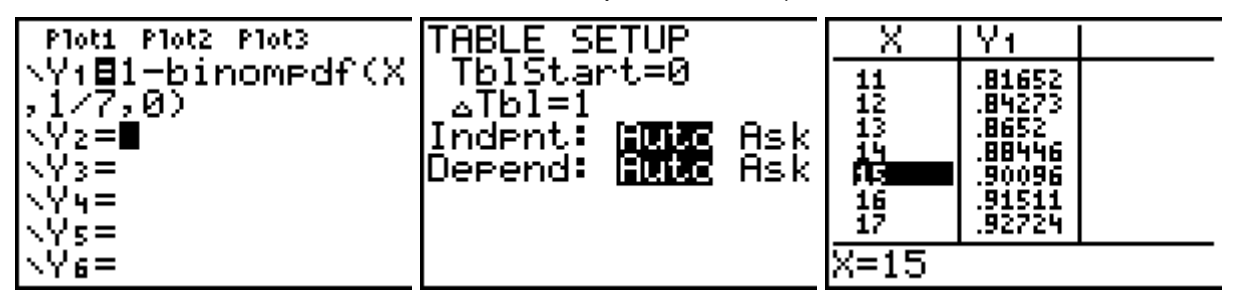

Die Wahrscheinlichkeit, dass in n = 30 Schokoriegeln mindestens 2 Zauberspiegel sind, berechnet man wieder mithilfe der binomcdf-Funktion:

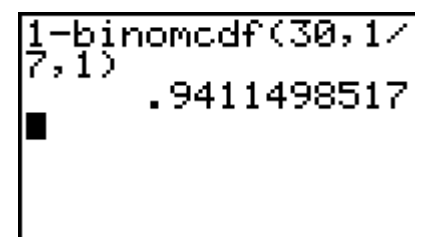

Aufgabenstellung Teilaufgabe c)

Die Schokoriegel werden auch in Packungen verkauft, welche nach folgendem Verfahren gepackt werden:

In eine Packung werden so lange (zufällig der Produktion entnommene) Schokoriegel (mit oder ohne beiliegenden Zauberspiegel) gepackt, bis ihr Inhalt mindestens 400 g wiegt. Jeder Schokoriegel ohne Zauberspiegel wiegt 40 g, ein Zauberspiegel zusätzlich 10 g. Marion kauft eine (zufällig ausgewählte) solche Packung.

(1) Bestimmen Sie die Wahrscheinlichkeit dafür, dass Marions Packung genau 400 g Inhalt hat.

[Zur Kontrolle: Die Wahrscheinlichkeit beträgt 23,83 %.]

Die von Marion gekaufte Packung habe tatsächlich 400 g Inhalt.

Die Zufallsgröße X beschreibe die Anzahl der Zauberspiegel in Marions Packung.

(2) Bestimmen Sie die Wahrscheinlichkeitsverteilung der Zufallsgröße X, indem Sie die in der folgenden Tabelle fehlenden Werte ermitteln:

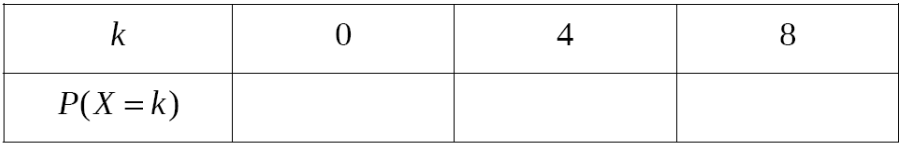

(3) Bestimmen Sie die erwartete Anzahl von Zauberspiegeln in Marions Packung.

(18 Punkte)

Anforderungsprofil Teilaufgabe c)

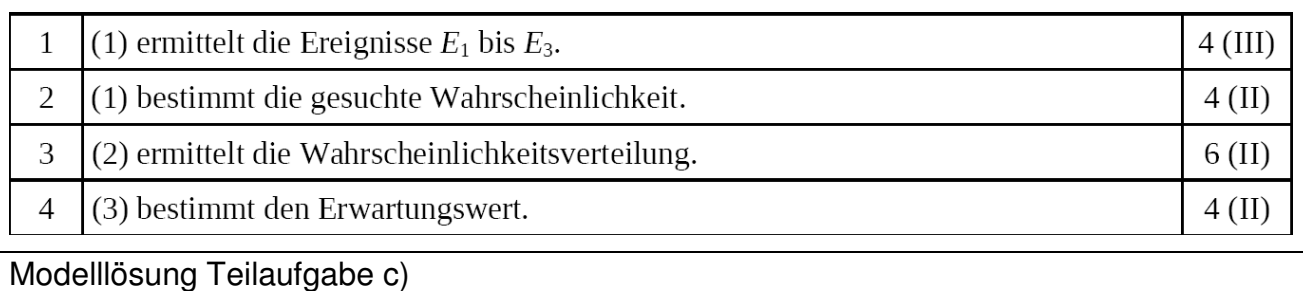

(1) Damit eine solche Packung mit Schokoriegeln genau 400 g Inhalt hat, muss eines der folgenden drei Ereignisse eintreten:

 $E_1$ : Es befinden sich 10 Schokoriegel in der Packung, die alle keinen Zauberspiegel enthalten.

 $E_2$ : Es befinden sich 9 Schokoriegel in der Packung, wobei 4 von ihnen einen Zauberspiegel beinhalten und 5 keinen.

 $E_3$ : Es befinden sich 8 Schokoriegel in der Packung, wobei alle einen Zauberspiegel beinhalten.

Weniger als 8 Schokoriegel können sich nicht in der Packung befinden, da sonst ein Riegel mehr als einen Zauberspiegel enthalten müsste, was nicht zulässig ist.

Die gesuchte Wahrscheinlichkeit beträgt

$$
P(E_1 + E_2 + E_3) = \left(\frac{6}{7}\right)^{10} + \left(\frac{9}{4}\right) \cdot \left(\frac{1}{7}\right)^4 \cdot \left(\frac{6}{7}\right)^5 + \left(\frac{1}{7}\right)^8 \approx 0,2383 = 23,83\%.
$$

(2) Die Zufallsgröße  $X$  kann nur die Werte 0, 4 und 8 annehmen (s. (1)). Die Wahrscheinlichkeitsverteilung von X bestimmt man, indem man die Wahrscheinlichkeiten der Ereignisse  $E_1, E_2$  und  $E_3$  unter der Bedingung, dass die Packung 400 g wiegt, ermittelt.

$$
P_{400g}(E_1) = \frac{P(E_1)}{P("Der Inhalt wiegt genau 400 g")} = \frac{\left(\frac{6}{7}\right)^{10}}{P(E_1 + E_2 + E_3)} \approx 0,8981 = 89,81\%
$$
\n
$$
\left(\frac{9}{4}\right) \cdot \left(\frac{1}{7}\right)^4 \cdot \left(\frac{6}{7}\right)^5
$$

$$
P_{400g}(E_2) = \frac{P(E_2)}{P("Der Inhalt wiegt genau 400 g")} \approx \frac{\left(4\right)^{1} \left(\frac{1}{7}\right)^{1} \left(\frac{1}{7}\right)}{P(E_1 + E_2 + E_3)} \approx 0,1019 = 10,19\%
$$

$$
P_{400g}(E_3) = 1 - (P_{400g}(E_1) + P_{400g}(E_2)) \approx 0.96
$$

In tabellarischer Form:

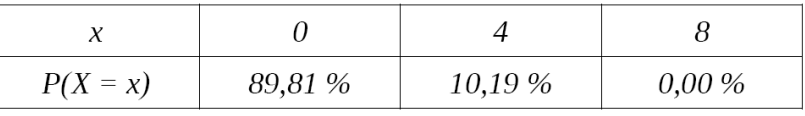

(3) Der gesuchte Erwartungswert beträgt:

 $E[X] \approx 0.0,8981 + 4.0,1019 + 8.0 = 0,4076$ 

Einsatz des GTR

Die einzelnen Wahrscheinlichkeiten lassen sich mithilfe der binompdf-Funktion berechnen:

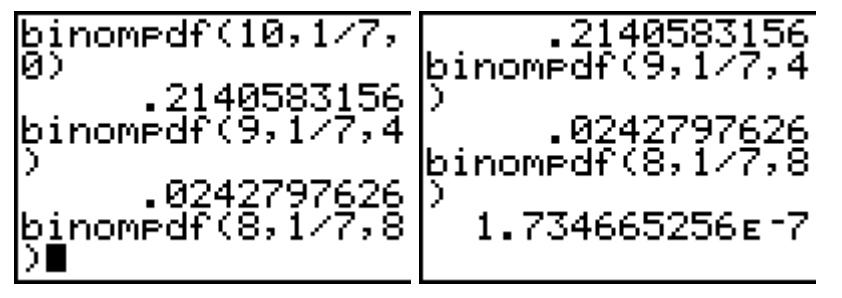

Die bedingten Wahrscheinlichkeiten errechnen sich als Quotienten:

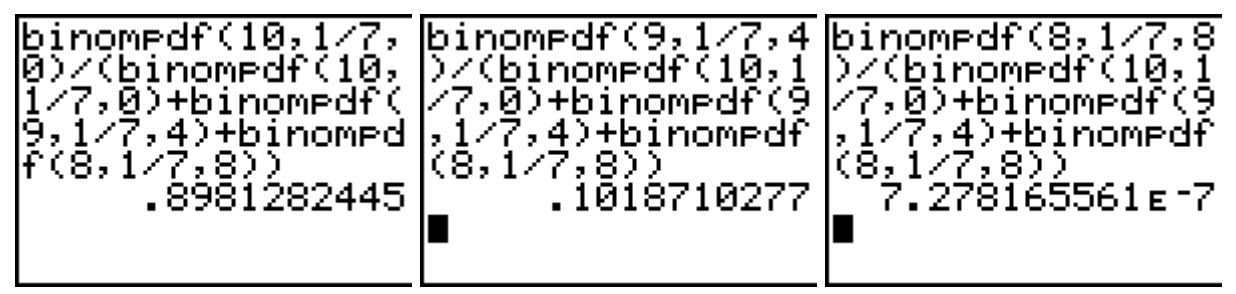

Der Erwartungswert könnte auch so bestimmt werden, dass man die gerade berechneten Wahrscheinlichkeiten einzeln in einer Liste L2 abspeichert, die Werte der Zufallsgröße in einer Liste L1, sodass dann die Summe (sum-Befehl im List-Menü) der Produkte der Elemente aus beiden Listen den Erwartungswert ergibt.

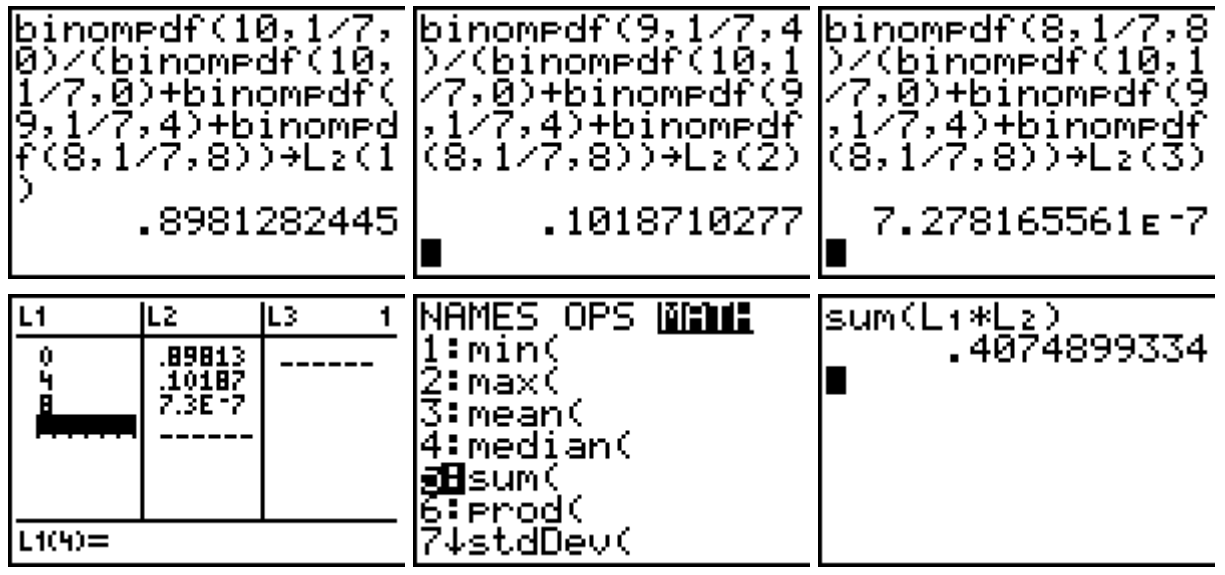

### Aufgabenstellung Teilaufgabe d)

Zur Steigerung ihres Bekanntheitsgrades beauftragt die Schokoladenfabrik eine Agentur mit einer Werbekampagne. Es wird vereinbart, dass die Agentur eine besondere Prämie bekommen soll, wenn sie nachweisen kann, dass nach der Kampagne mindestens 60 % der Bevölkerung den Markennamen kennen.

(1) Dazu wird eine Umfrage unter 200 zufällig ausgewählten Personen durchgeführt. Bei dieser Umfrage kennen 126 der Befragten den Markennamen.

Bestimmen Sie auf Basis der Stichprobe ein 95 %-Konfidenzintervall für den unbekannten Anteil p der Personen in der Bevölkerung, die den Markennamen kennen. Entscheiden Sie, ob die Prämie an die Agentur ausgezahlt werden muss.

[Hinweis: Zur Bestimmung des Konfidenzintervalls K darf ohne Beweis folgende

Näherung benutzt werden: 
$$
K = \left[ h_n - 1, 96 \cdot \sqrt{\frac{h_n \cdot (1 - h_n)}{n}}; h_n + 1, 96 \cdot \sqrt{\frac{h_n \cdot (1 - h_n)}{n}} \right]
$$

Dabei bezeichnet  $h_n$  die relative Häufigkeit der Personen, die den Markennamen kennen, sowie *n* den Stichprobenumfang.]

(2) In einer Umfrage unter *n* zufällig ausgewählten Personen gaben ca. 63 % an, den Markennamen zu kennen.

Bestimmen Sie die minimale Anzahl n von Personen, die befragt worden sein müssen, damit das 95 %-Konfidenzintervall für den unbekannten Anteil p nur Werte enthält, die größer oder gleich 0,6 sind.  $(13$  Punkte)

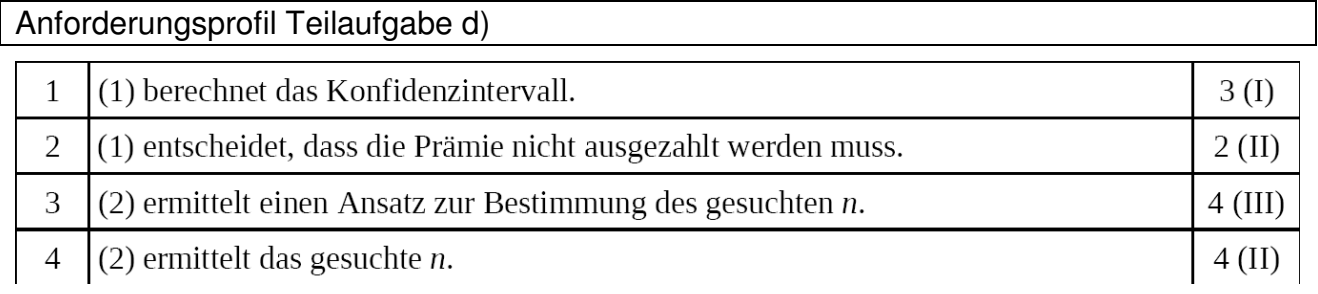

Modelllösung Teilaufgabe d)

(1) Mit Hilfe der angegebenen Formel berechnet man das Konfidenzintervall:

 $h_n = 0.63$ ,  $n = 200$ , also  $K \approx [0.5631; 0.6969]$ .

Da auch Werte kleiner als 0,60 innerhalb des Konfidenzintervalls liegen, ist nicht nachgewiesen, dass p größer oder gleich 0,60 ist. Daher muss die Prämie an die Agentur nicht ausgezahlt werden.

(2) Gesucht ist das minimale *n*, für das bei einer beobachteten relativen Häufigkeit von  $0,63$  gilt:

Die untere Grenze des Konfidenzintervalls für den gesuchten Anteil p ist größer oder gleich  $0,60$ .

Das gesuchte n ermittelt man unter Anwendung der angegebenen Näherungsformel für

das Konfidenzintervall durch Lösen des folgenden Ansatzes nach n:

$$
0,60 \le 0,63-1,96 \cdot \sqrt{\frac{0,63 \cdot (1-0,63)}{n}}
$$
  
\n
$$
\Leftrightarrow 1,96 \cdot \sqrt{\frac{0,2331}{n}} \le 0,03
$$
  
\n
$$
\Leftrightarrow \frac{\sqrt{0,2331}}{\sqrt{n}} \le \frac{0,03}{1,96}
$$
  
\n
$$
\Leftrightarrow \sqrt{n} \ge \frac{1,96 \cdot \sqrt{0,2331}}{0,03}
$$
  
\n
$$
\Leftrightarrow n \ge \frac{1,96^2 \cdot 0,2331}{0,03^2} = 994,9744
$$

Es müssen also mindestens 995 Personen befragt worden sein.

Benutzt man nicht die in der Aufgabe gegebene Näherungsformel zur Bestimmung des Konfidenzintervalls, sondern die genauere Methode zur Konfindenzintervallbestimmung mit Hilfe der Normalverteilungsapproximation, so kann alternativ auch so vorgegangen werden:

Die untere Grenze des Konfidenzintervalls zur beobachteten relativen Häufigkeit  $h_n$  bei bekanntem *n* bestimmt man durch Lösen der folgenden Gleichung nach *p*:

$$
h_{n} = p + 1,96 \cdot \sqrt{\frac{p \cdot (1-p)}{n}}.
$$

Das in dieser Aufgabe gesuchte *n* ermittelt man, indem man in diese Gleichung (zur beobachteten relativen Häufigkeit  $h_n = 0.63$ ) für p den Wert 0.6 einsetzt und dann nach  $n$  auflöst:

$$
0,63 = 0,6 + 1,96 \cdot \sqrt{\frac{0,6 \cdot (1 - 0,6)}{n}}
$$
  
\n
$$
\Leftrightarrow 1,96 \cdot \sqrt{\frac{0,24}{n}} = 0,03
$$
  
\n
$$
\Leftrightarrow \frac{\sqrt{0,24}}{\sqrt{n}} = \frac{0,03}{1,96}
$$
  
\n
$$
\Leftrightarrow \sqrt{n} = \frac{1,96 \cdot \sqrt{0,24}}{0,03}
$$
  
\n
$$
\Leftrightarrow n = \frac{1,96^2 \cdot 0,24}{0,03^2}
$$
  
\n
$$
\Leftrightarrow n \approx 1024,43
$$

Es müssen also mindestens 1025 Personen befragt worden sein.

#### Einsatz des GTR

Mit einer Wahrscheinlichkeit von ca. 95 % unterscheidet sich die relative Häufigkeit X/n in der Stichprobe von dem zugrunde liegenden Anteil p in der Gesamtheit um höchstens 1,96 $\sigma$ /n. Gesucht sind also alle Werte von p, für die gilt:  $p - 1.96\sigma/n \leq X/n \leq p + 1.96\sigma/n$ 

Hier ist n = 200 und  $X/n = 126/200 = 0.63$ . Um die Grenzen des 95 % -Konfidenzintervalls zu bestimmen, kann man die drei Funktionen mit

200  $(1 - x)$  $y_1 = x - 1.96 \cdot \sqrt{\frac{x \cdot (1 - x)}{200}}$ ; 200  $(1 - x)$  $y_2 = x + 1.96 \cdot \sqrt{\frac{x \cdot (1 - x)}{200}}$  und  $y_3 = 0.63$  untersuchen:

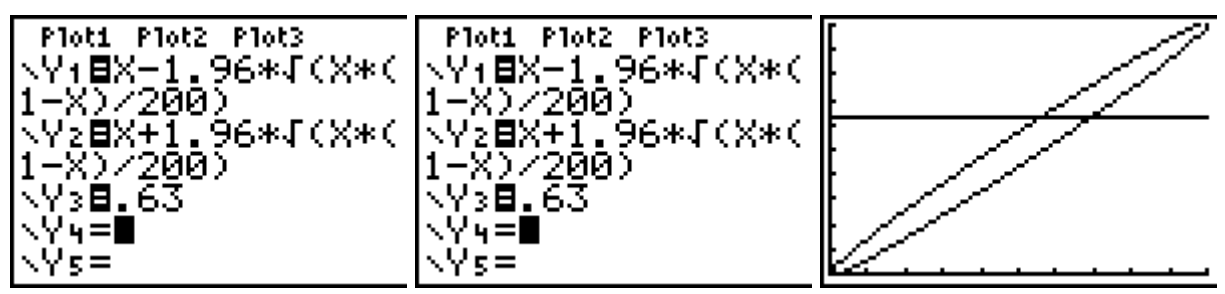

Die Schnittstellen von  $y_1$  mit  $y_3$  bzw. von  $y_2$  mit  $y_3$  bestimmen die Grenzen des Konfidenzintervalls. Diese kann man näherungsweise mithilfe der trace-Funktion, exakt mithilfe der intersect-Option des calculate-Menüs oder der Wertetabelle (table) bestimmen:

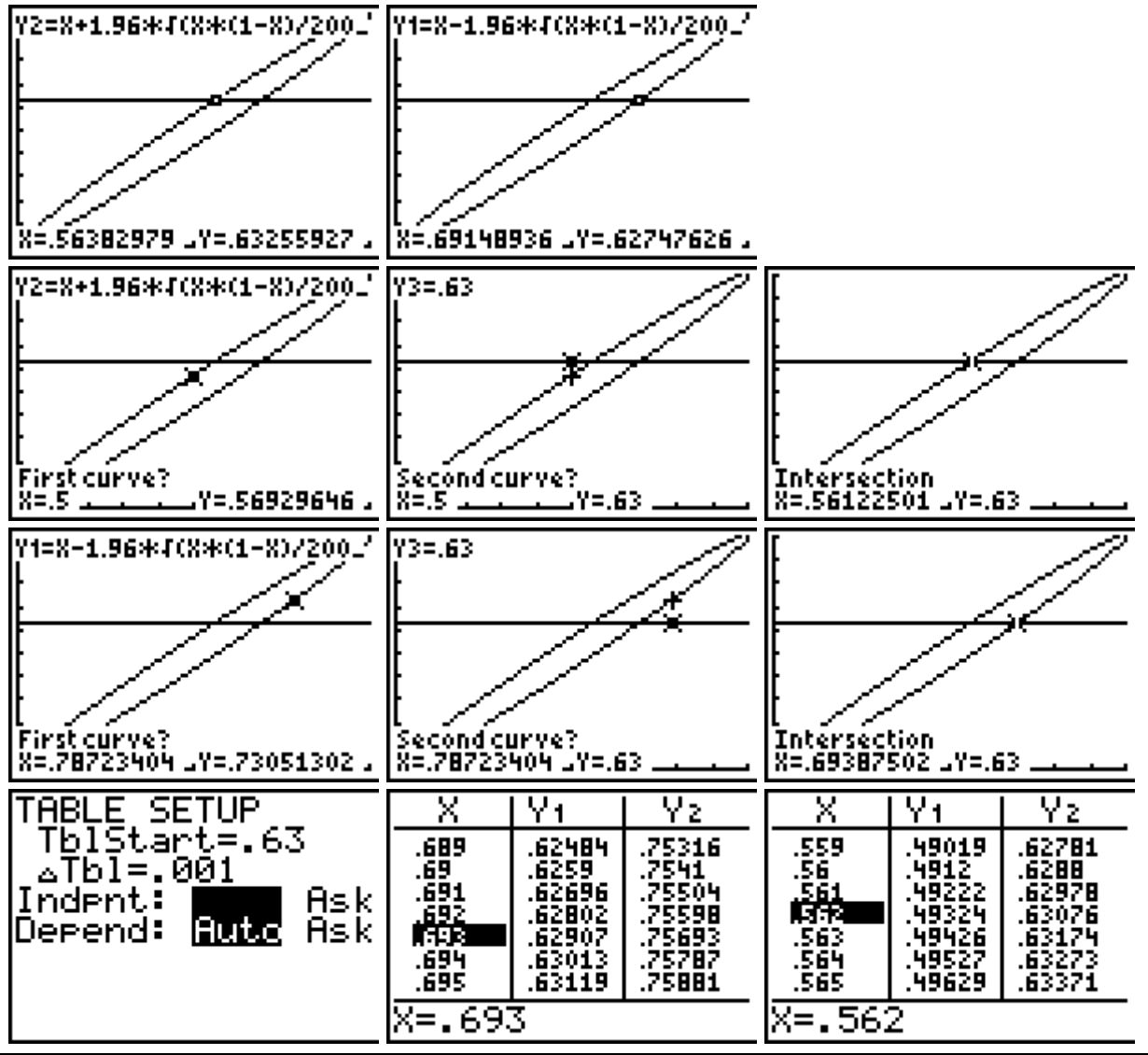

30 © Texas Instruments 2010

Durch alle drei Methoden erhält man das 95 %-Konfidenzintervall [ 0,562 ; 0,693 ].

Es weicht von dem in der Modelllösung bestimmten Intervall ab, da der zugrunde liegende Näherungsansatz von einem symmetrisch zum Stichprobenergebnis liegenden Intervall ausgeht (was nur näherungsweise der Fall ist).

Für alle Werte p aus diesem Intervall gilt, dass das Stichprobenergebnis  $X = 126$  innerhalb der 1,96 $\sigma$ -Umgebung von  $\mu = 200 \cdot p$  liegt, also mit p verträglich ist. (p = 0,562 ist der kleinste Wert; das Stichprobenergebnis liegt am oberen Rand der 95 %-Umgebung um den Erwartungswert  $\mu$ ; p = 0,693 ist der größte Wert; das Stichprobenergebnis liegt am unteren Rand der 95 %-Umgebung um den Erwartungswert µ.)

 $0,63 = 0,6 + 1,96 \cdot \sqrt{\frac{0,6 \cdot 0,4}{0}}$ kann man wieder grafisch lösen: Die Gleichung 0,63 = 0,6 + 1,96 ·  $\sqrt{\frac{0.0}{x}}$ Ploti Plot2 Plot3 WINDOW VY1⊞.6+1.96\*J(.6 Xmin=0 Xmax=1200 \* 47X)<br>∖Y2⊟ 63 Kscl=100 NY 3= Ymin=0 ∖Y4≡ Ymax=1

Yscl=.1

Xres=1

Auch bei Verkleinerung des Fensterausschnitts kann man den Schnittpunkt kaum erkennen; jedoch kann man den Schnittpunkt der beiden Graphen anhand der Wertetabelle oder der intersect-Option herausfinden. Nach beiden Methoden ergibt sich ein minimaler Stichprobenumfang von  $n = 1025$ .

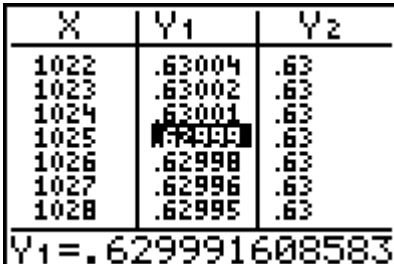

∖V∈≡

\V6=

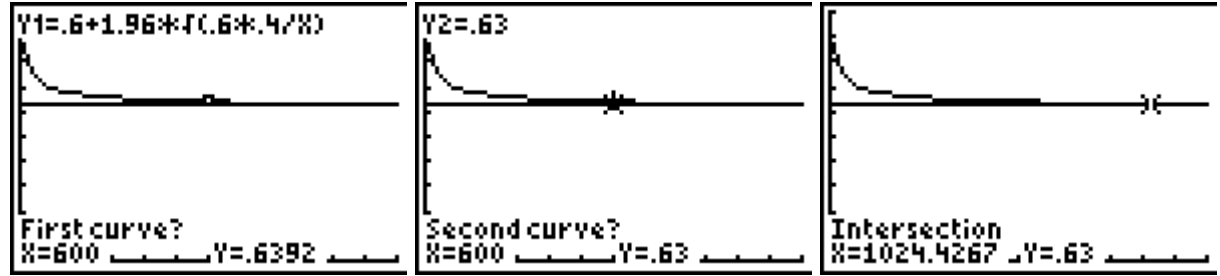

#### © Texas Instruments 2010

Dieses Werk wurde in der Absicht erarbeitet, Lehrerinnen und Lehrern geeignete Materialien für den Unterricht an die Hand zu geben. Die Anfertigung einer notwendigen Anzahl von Fotokopien für den Einsatz in der Klasse, einer Lehrerfortbildung oder einem Seminar ist daher gestattet. Hierbei ist auf das Copyright von Texas Instruments hinzuweisen. Jede Verwertung in anderen als den genannten oder den gesetzlich zugelassenen Fällen ist ohne schriftliche Genehmigung von Texas Instruments nicht zulässig. Alle Marken sind Eigentum ihrer Inhaber.

Zentralabitur Nordrhein-Westfalen

Beispiele zum Einsatz eines graphikfähigen Taschenrechners

**Heinz Klaus Strick** 

Haben Sie Fragen zu Produkten von Texas Instruments? Oder sind Sie an weiteren Unterrichtsmaterialien, der Ausleihe von Rechnern oder einer Lehrerfortbildung interessiert? Viele weitere Materialien finden Sie z.B. auf unserer umfangreichen Materialdatenbank im Internet. Gerne stehen Ihnen auch unser Customer Service Center oder unsere Schulberater mit Rat und Tat zu Seite. Nehmen Sie mit uns Kontakt auf.

**Customer Service Center TEXAS INSTRUMENTS** Tel.: 00 800-4 84 22 73 7 (Anruf kostenlos) Fax: 00 420-2 26 22 17 99 E-Mail: ti-cares@ti.com

education.ti.com/deutschland education.ti.com/oesterreich education.ti.com/schweiz

**TI-Materialdatenbank** 

www.ti-unterrichtsmaterialien.net